# Configurazione del traffico di inversione del client VPN AnyConnect su ASA 9.X J.

# Sommario

Introduzione **Prerequisiti Requisiti** Componenti usati Premesse Configura inversione traffico di accesso remoto Esempio di configurazione di AnyConnect VPN Client per VPN Internet pubblica su Memory Stick Esempio di rete Configurazioni ASA release 9.1(2) con ASDM release 7.1(6) Configurazione di ASA release 9.1(2) nella CLI Consenti la comunicazione tra i client VPN AnyConnect con la configurazione TunnelAll in uso Esempio di rete Configurazioni ASA release 9.1(2) con ASDM release 7.1(6) Configurazione di ASA release 9.1(2) nella CLI Consenti la comunicazione tra client VPN AnyConnect con split-tunnel Esempio di rete Configurazioni ASA release 9.1(2) con ASDM release 7.1(6) Configurazione di ASA release 9.1(2) nella CLI **Verifica** Risoluzione dei problemi Informazioni correlate

# Introduzione

In questo documento viene descritto come configurare una Cisco Adaptive Security Appliance (ASA) versione 9.X in modo da poter invertire il traffico VPN. Viene illustrato questo scenario di configurazione: Inversione del traffico proveniente dai client di accesso remoto.

Nota: Per evitare una sovrapposizione di indirizzi IP nella rete, assegnare un pool di indirizzi IP completamente diverso al client VPN (ad esempio, 10.x.x.x, 172.16.x.x e 192.168.x.x). Questo schema di indirizzi IP è utile per risolvere i problemi relativi alla rete.

# Puntina o inversione a U

Questa funzionalità è utile per il traffico VPN che entra in un'interfaccia, ma che viene quindi instradato all'esterno della stessa interfaccia. Ad esempio, se si dispone di una rete VPN hub e spoke in cui l'appliance di sicurezza è l'hub e le reti VPN remote sono spoke, affinché uno spoke comunichi con un altro traffico spoke, è necessario andare all'appliance di sicurezza e quindi uscire di nuovo dall'altro spoke.

ciscoasa(config)#**same-security-traffic permit intra-interface**

# **Prerequisiti**

# **Requisiti**

Cisco consiglia di soddisfare i seguenti requisiti prima di provare la configurazione:

- Hub ASA Security Appliance deve eseguire la release 9.x.
- Cisco AnyConnect VPN Client 3.xNota: Scarica il pacchetto client VPN AnyConnect (anyconnect-win\*.pkg) da Cisco [Software Download](https://software.cisco.com/download/home/286281283/type/282364313) (solo utenti registrati). Copiare il client VPN AnyConnect nella memoria flash Cisco ASA, da scaricare sui computer degli utenti remoti per stabilire la connessione VPN SSL con l'ASA. Per ulteriori informazioni, consultare la sezione [AnyConnect](/content/en/us/td/docs/security/asa/asa914/configuration/vpn/asa-914-vpn-config/vpn-anyconnect.html) [VPN Client Connections](/content/en/us/td/docs/security/asa/asa914/configuration/vpn/asa-914-vpn-config/vpn-anyconnect.html) della guida alla configurazione dell'ASA.

# Componenti usati

Le informazioni fornite in questo documento si basano sulle seguenti versioni software e hardware:

- Cisco serie 5500 ASA con software versione 9.1(2)
- Cisco AnyConnect SSL VPN Client versione per Windows 3.1.05152
- PC con un sistema operativo supportato sulle [piattaforme VPN supportate, serie Cisco ASA.](/content/en/us/td/docs/security/asa/compatibility/asa-vpn-compatibility.html#pgfId-213802)
- Cisco Adaptive Security Device Manager (ASDM) versione 7.1(6)

Le informazioni discusse in questo documento fanno riferimento a dispositivi usati in uno specifico ambiente di emulazione. Su tutti i dispositivi menzionati nel documento la configurazione è stata ripristinata ai valori predefiniti. Se la rete è operativa, valutare attentamente eventuali conseguenze derivanti dall'uso dei comandi.

# Premesse

Il client VPN Cisco AnyConnect fornisce connessioni SSL sicure all'appliance di sicurezza per gli utenti remoti. Senza un client installato in precedenza, gli utenti remoti immettono l'indirizzo IP nel browser di un'interfaccia configurata per accettare connessioni VPN SSL. A meno che l'appliance di sicurezza non sia configurata per il reindirizzamento **http://** richieste a **https://**, gli utenti devono immettere l'URL nel modulo **https://**

.Una volta immesso l'URL, il browser si connette a tale interfaccia e visualizza la schermata di accesso. Se l'utente soddisfa i requisiti di accesso e autenticazione e l'appliance di sicurezza identifica l'utente come necessario per il client, scarica il client corrispondente al sistema operativo del computer remoto. Al termine del download, il client si installa e si configura, stabilisce una connessione SSL protetta e rimane o si disinstalla (a seconda della configurazione dell'appliance di sicurezza) quando la connessione viene interrotta.Nel caso di un client installato in precedenza, quando l'utente esegue l'autenticazione, l'appliance di sicurezza esamina la revisione del client e lo aggiorna in base alle esigenze.Quando il client negozia una connessione VPN SSL con l'appliance di sicurezza, si connette a TLS (Transport Layer Security) e utilizza anche DTLS (Datagram Transport Layer Security). DTLS evita i problemi di latenza e larghezza di banda

associati ad alcune connessioni SSL e migliora le prestazioni delle applicazioni in tempo reale che sono sensibili ai ritardi dei pacchetti.Il client AnyConnect può essere scaricato dall'appliance di sicurezza o installato manualmente sul PC remoto dall'amministratore di sistema. Per ulteriori informazioni su come installare manualmente il client, consultare la [Guida dell'amministratore di](/content/en/us/td/docs/security/vpn_client/anyconnect/anyconnect410/administration/guide/b-anyconnect-admin-guide-4-10.html) [Cisco AnyConnect Secure Mobility](/content/en/us/td/docs/security/vpn_client/anyconnect/anyconnect410/administration/guide/b-anyconnect-admin-guide-4-10.html).L'accessorio di protezione scarica il client in base agli attributi dei criteri di gruppo o del nome utente dell'utente che stabilisce la connessione. È possibile configurare l'appliance di sicurezza in modo che il client venga scaricato automaticamente oppure in modo che venga richiesto all'utente remoto se scaricare il client. Nel secondo caso, se l'utente non risponde, è possibile configurare l'appliance di sicurezza in modo che scarichi il client dopo un periodo di timeout o presenti la pagina di accesso.Nota: Negli esempi riportati in questo documento viene utilizzato il protocollo IPv4. Per il traffico di inversione IPv6, i passaggi sono gli

stessi ma vengono utilizzati gli indirizzi IPv6 anziché IPv4. Configura inversione

traffico di accesso remotoin questa sezione vengono presentate le informazioni necessarie per configurare le funzionalità descritte più avanti nel documento.Nota: Per ulteriori informazioni sui comandi menzionati in questa sezione, usare le guide di [riferimento](/content/en/us/support/security/asa-5500-series-next-generation-firewalls/products-command-reference-list.html) ai comandi.Esempio di configurazione di AnyConnect VPN Client per VPN Internet pubblica su Memory StickEsempio di reteNel documento viene usata questa impostazione di rete:

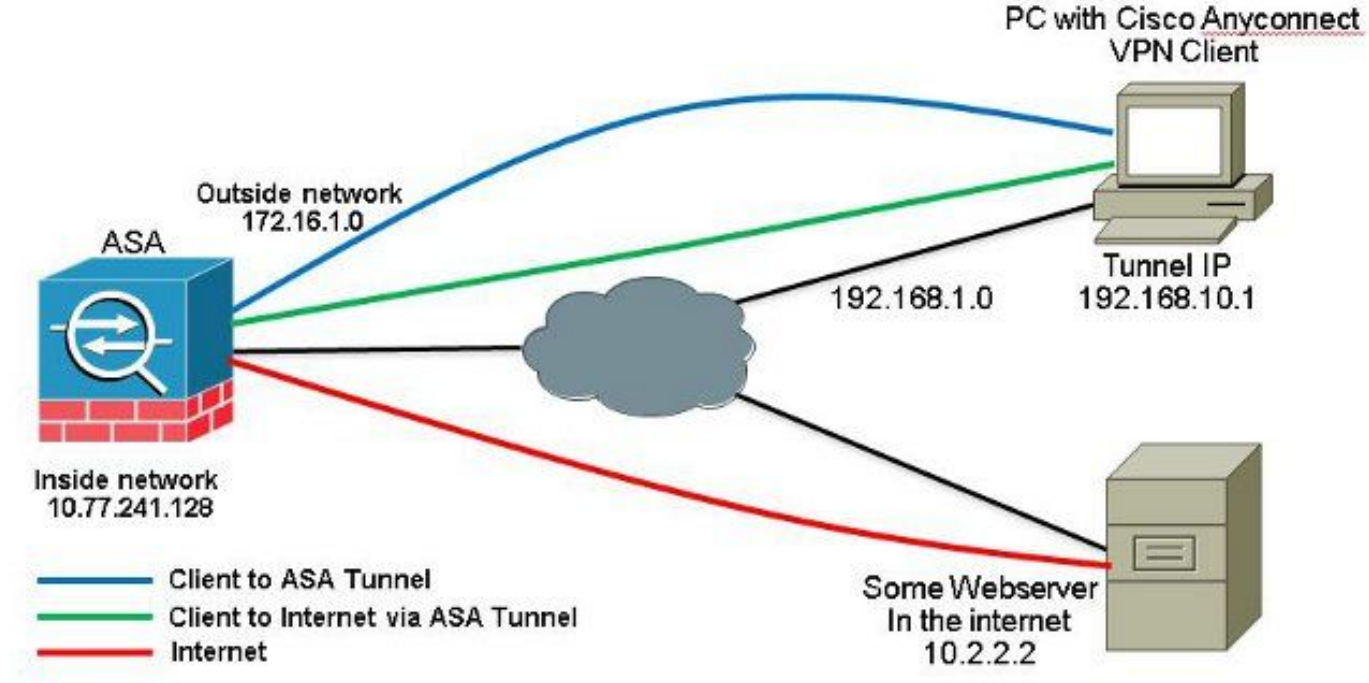

Configurazioni ASA release 9.1(2) con ASDM release 7.1(6)in questo documento si presume che la configurazione di base, ad esempio la configurazione dell'interfaccia, sia già stata completata e funzioni correttamente.Nota: Per configurare l'ASA con ASDM, consultare il documento sulla [configurazione dell'accesso alla gestione](/content/en/us/td/docs/security/asa/asa91/configuration/general/asa_91_general_config/admin_management.html).Nota: Nella versione 8.0(2) e successive, l'ASA supporta contemporaneamente sia le sessioni SSL VPN (WebVPN) senza client che le sessioni amministrative ASDM sulla porta 443 dell'interfaccia esterna. Nelle versioni precedenti alla release 8.0(2), WebVPN e ASDM non possono essere abilitati sulla stessa interfaccia ASA a meno che non si modifichino i numeri di porta. Per ulteriori informazioni, fare riferimento a [ASDM e WebVPN](https://www.cisco.com/c/it_it/support/docs/security/adaptive-security-device-manager/118842-technote-asdm-00.html) [abilitati sulla stessa interfaccia dell'ASA](https://www.cisco.com/c/it_it/support/docs/security/adaptive-security-device-manager/118842-technote-asdm-00.html).Per configurare la VPN SSL su uno stick nell'appliance ASA, completare la procedura seguente:

Scegli **Configuration > Device Setup > Interfaces** e controllare la **Enable traffic between two or more hosts** 1.**connected to the same interface** per consentire al traffico VPN SSL di entrare e uscire dalla stessa interfaccia. Clic **Apply**.

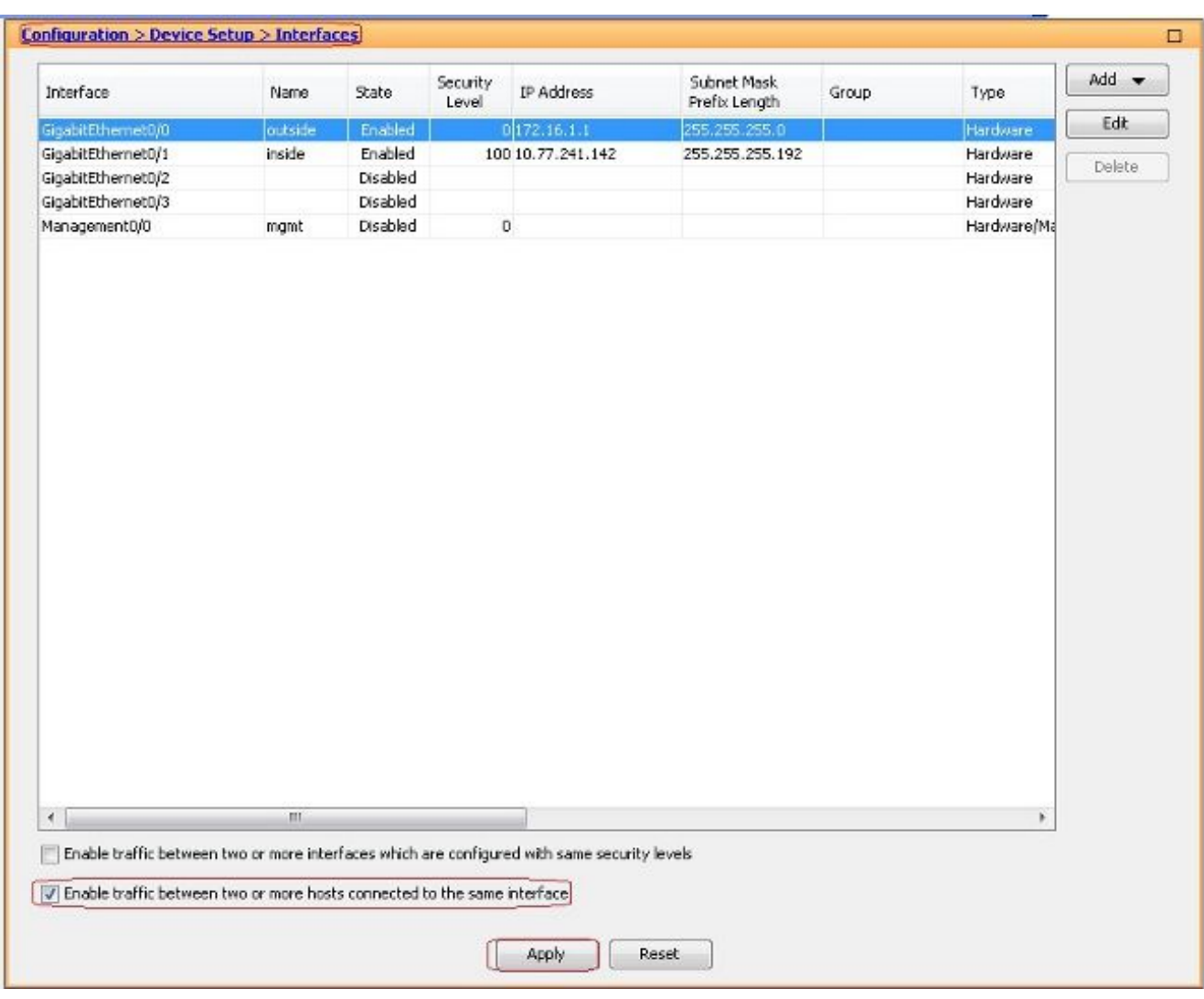

## Configurazione CLI equivalente:

*ciscoasa(config)#same-security-traffic permit intra-interface*

Scegli **Configuration > Remote Access VPN > Network (Client) Access > Address Assignment > Address Pools >** 2. **Add** per creare un pool di indirizzi IP **vpnpool**.

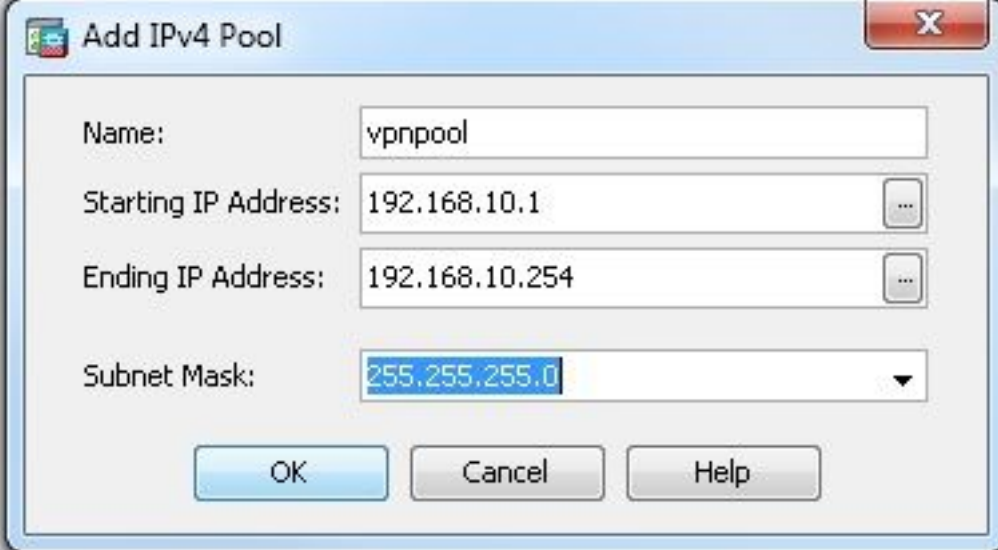

Clic **Apply**. Configurazione CLI equivalente: 3.

*ciscoasa(config)#ip local pool vpnpool 192.168.10.1-192.168.10.254 mask 255.255.255.0*

4. Abilita WebVPN. Scegli Configuration > Remote Access VPN > Network (Client) Access > SSL VPN **Connection Profiles** e inferiore **Access Interfaces**, selezionare le caselle di controllo **Allow Access** <sup>e</sup> **Enable DTLS** per l'interfaccia esterna. Inoltre, controllare la **Enable Cisco AnyConnect VPN Client access on the interfaces selected in the table below** per abilitare la VPN SSL sull'interfaccia esterna.

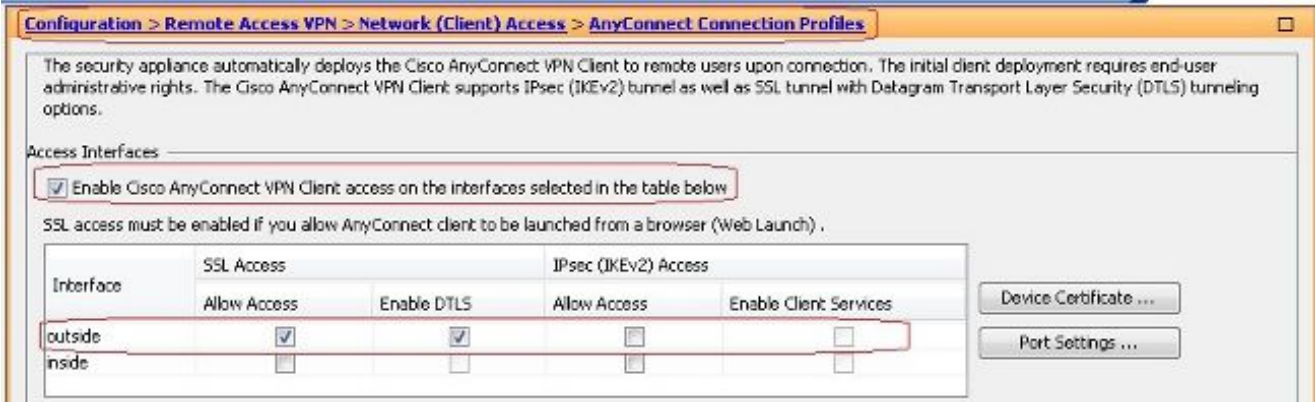

Clic **Apply**.Scegli **Configuration > Remote Access VPN > Network (Client) Access > Anyconnect Client Software > Add** per aggiungere l'immagine del client VPN Cisco AnyConnect dalla memoria flash dell'ASA, come mostrato.

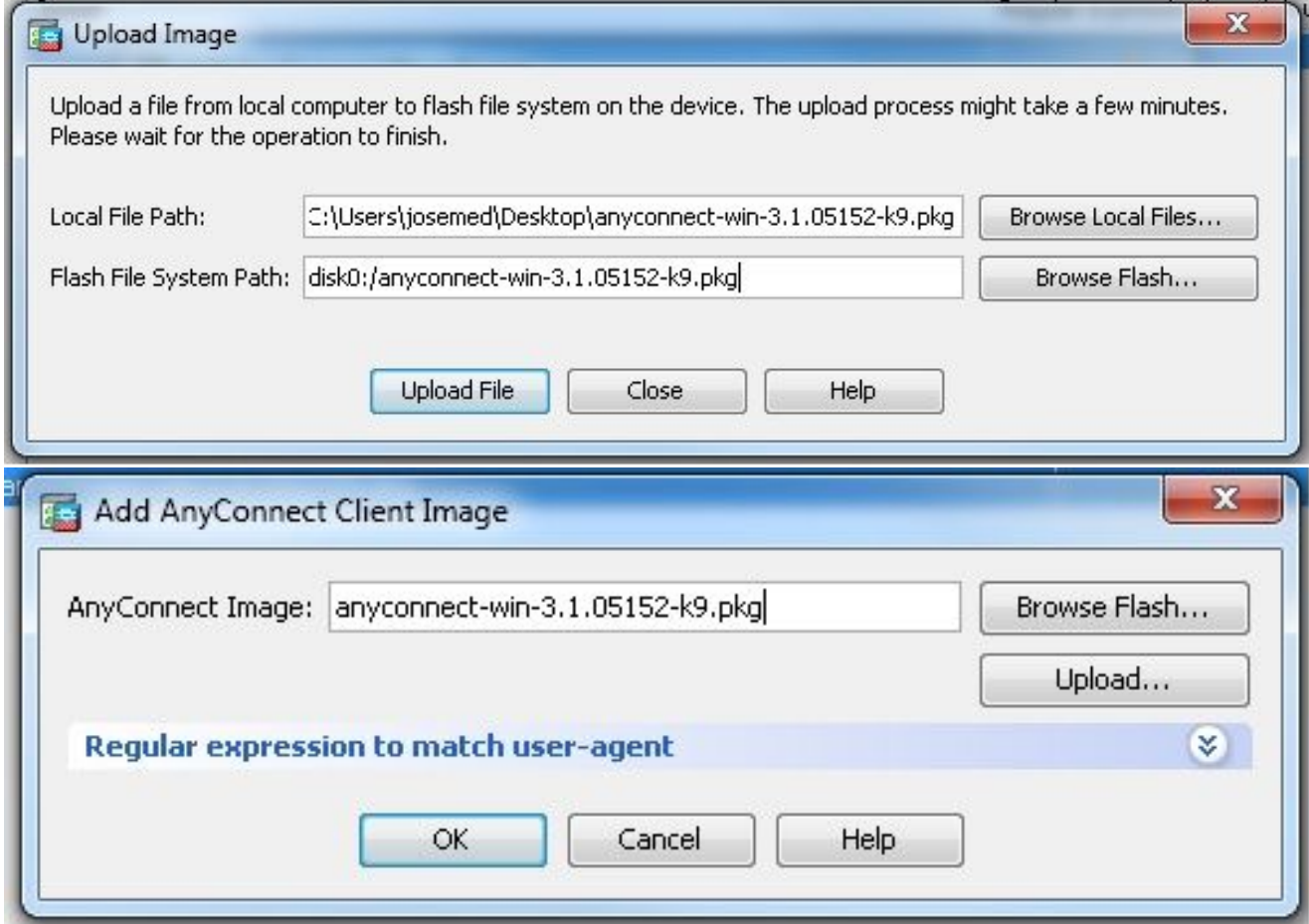

## Configurazione CLI equivalente:

*ciscoasa(config)#webvpn*

*ciscoasa(config-webvpn)#enable outside*

*ciscoasa(config-webvpn)#anyconnect image disk0:/anyconnect-win-3.1.05152-k9.pkg 1 ciscoasa(config-webvpn)#tunnel-group-list enable ciscoasa(config-webvpn)#anyconnect enable*

Configurare Criteri di gruppo. Scegli **Configuration > Remote Access VPN > Network (Client) Access >** 5.**Group Policies** per creare una politica di gruppo interna **clientgroup**. Sotto la **General** selezionare la scheda **SSL VPN Client** per abilitare WebVPN come protocollo del tunnel.

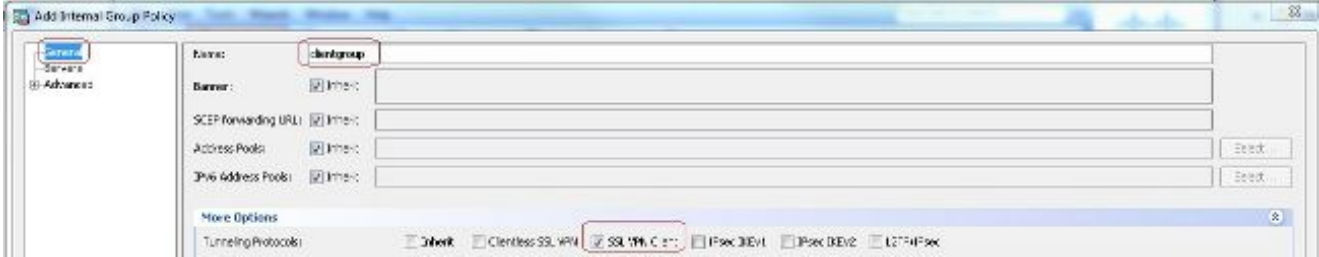

Nella **Advanced > Split Tunneling** , scegliere **Tunnel All Networks** dall'elenco a discesa Criterio del Criterio per creare tutti i pacchetti dal PC remoto attraverso un tunnel protetto.

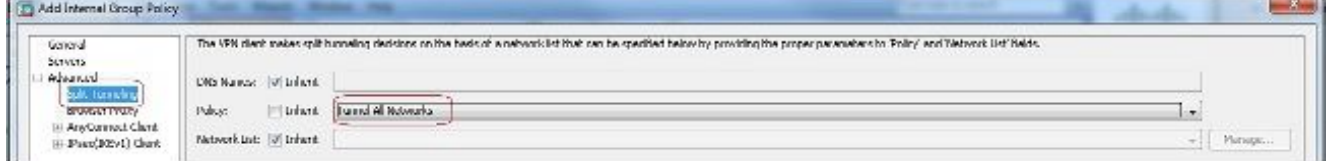

### Configurazione CLI equivalente:

*ciscoasa(config)#group-policy clientgroup internal ciscoasa(config)#group-policyclientgroup attributes ciscoasa(config-group-policy)#vpn-tunnel-protocol ssl-client ciscoasa(config-group-policy)#split-tunnel-policy tunnelall*

Scegli **Configuration > Remote Access VPN > AAA/Local Users > Local Users > Add** per creare un nuovo 6.

account utente **ssluser1**. Clic **OK** e poi **Apply**.

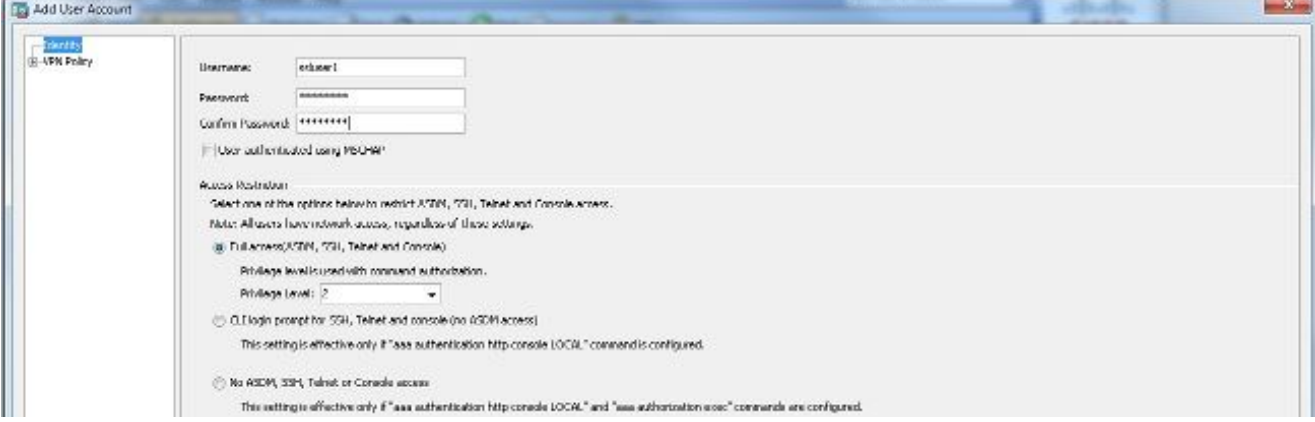

## Configurazione CLI equivalente:

*ciscoasa(config)#username ssluser1 password asdmASA@*

Configurare il gruppo di tunnel. Scegli **Configuration > Remote Access VPN > Network (Client) Access >** 7.**Anyconnect Connection Profiles > Add** per creare un nuovo gruppo di tunnel **sslgroup**.Nella **Basic** è possibile eseguire l'elenco delle configurazioni come illustrato di seguito: Assegna al gruppo di tunnel il nome **sslgroup**.Sotto **Client Address Assignment**, scegliere il pool di indirizzi **vpnpool** dal **Client Address Pools** elenco a discesa.Sotto **Default Group Policy**, scegliere i Criteri di gruppo **clientgroup** dal **Group Policy** elenco a discesa.

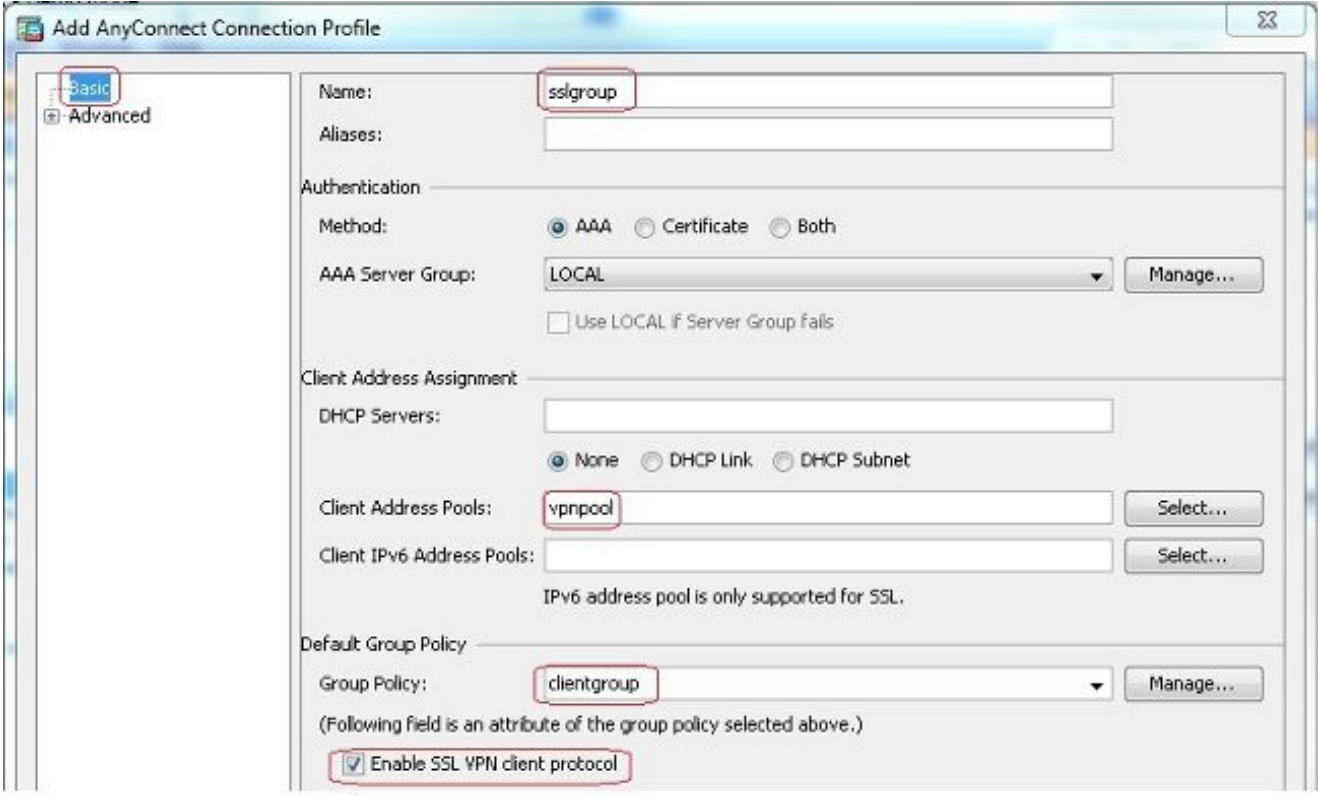

Sotto la **Advanced > Group Alias/Group URL** , specificare il nome alias del gruppo come

sslgroup\_users *e fare clic su* OK. Configurazione CLI equivalente: *ciscoasa(config)#tunnel-group sslgroup type remote-access ciscoasa(config)#tunnel-group sslgroup general-attributes ciscoasa(config-tunnel-general)#address-pool vpnpool ciscoasa(config-tunnel-general)#default-group-policy clientgroup ciscoasa(config-tunnel-general)#exit ciscoasa(config)#tunnel-group sslgroup webvpn-attributes ciscoasa(config-tunnel-webvpn)#group-alias sslgroup\_users enable*

8. Configurazione NAT Scegli **configuration > Firewall > NAT Rules > A**dd "Network Object" NAT Rule *quindi* il traffico che proviene dalla rete interna può essere tradotto con l'indirizzo IP esterno 172.16.1.1.

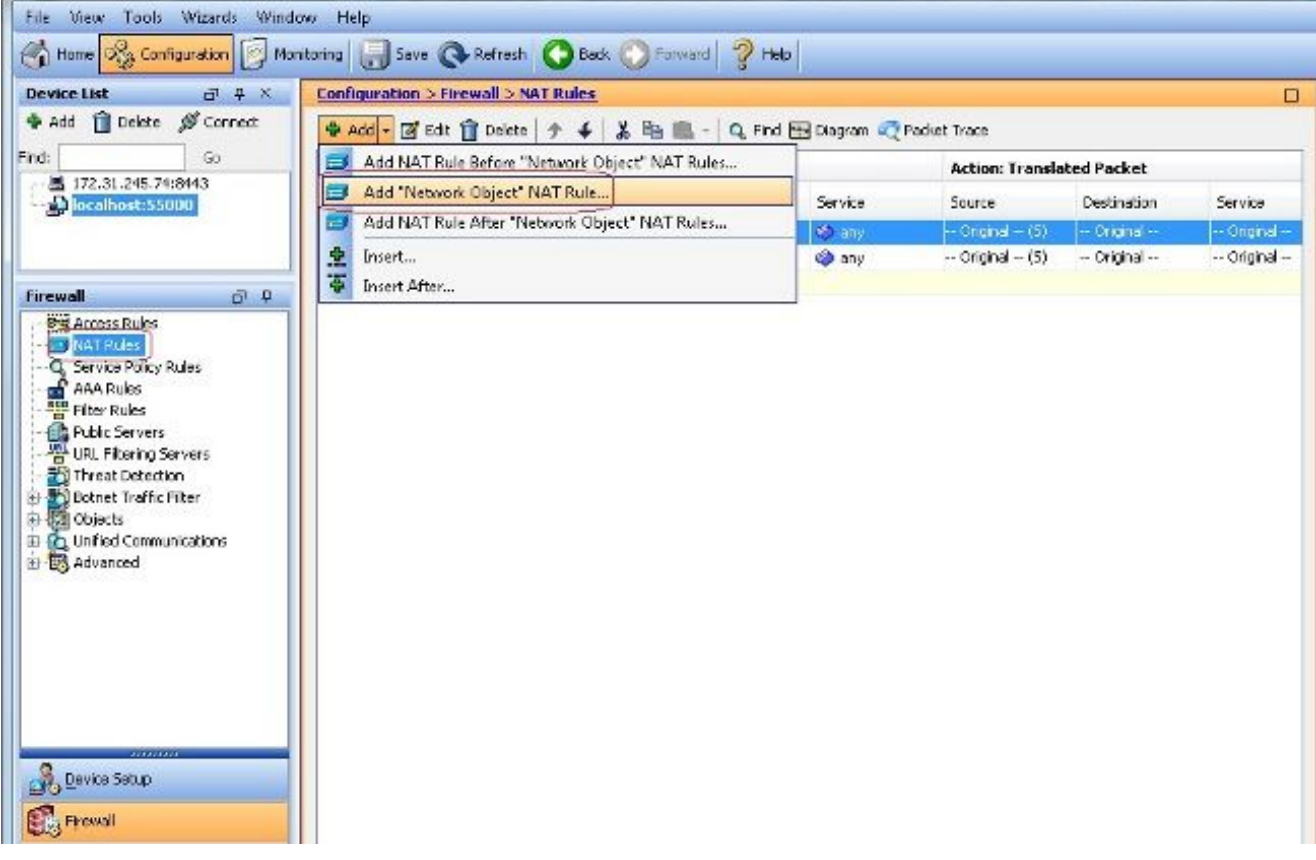

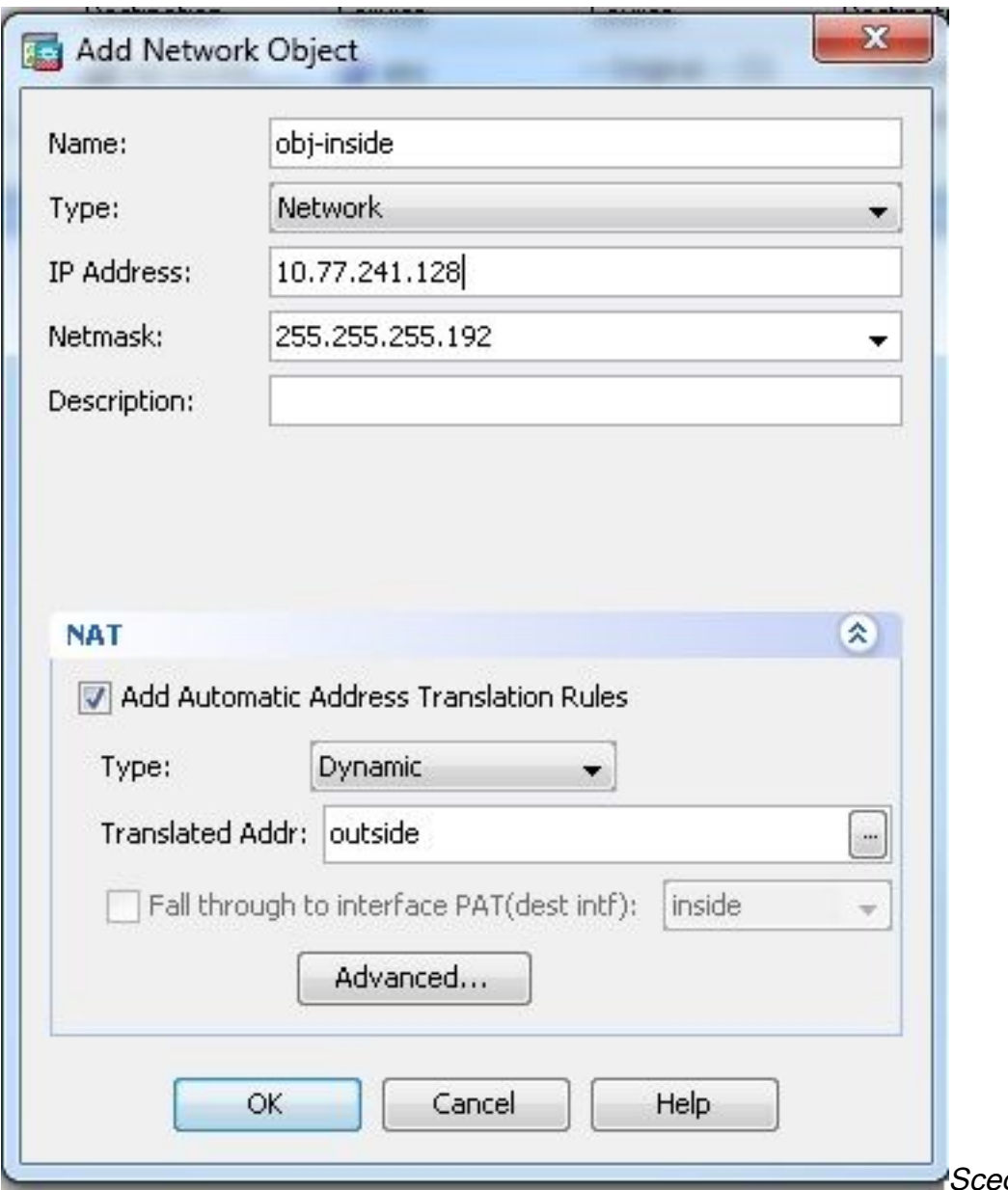

Scegli **Configuration >**

**Firewall > NAT Rules > Add "Network Object" NAT Rule** in modo che il traffico VPN che proviene dalla rete esterna possa essere convertito con l'indirizzo IP esterno 172.16.1.1.

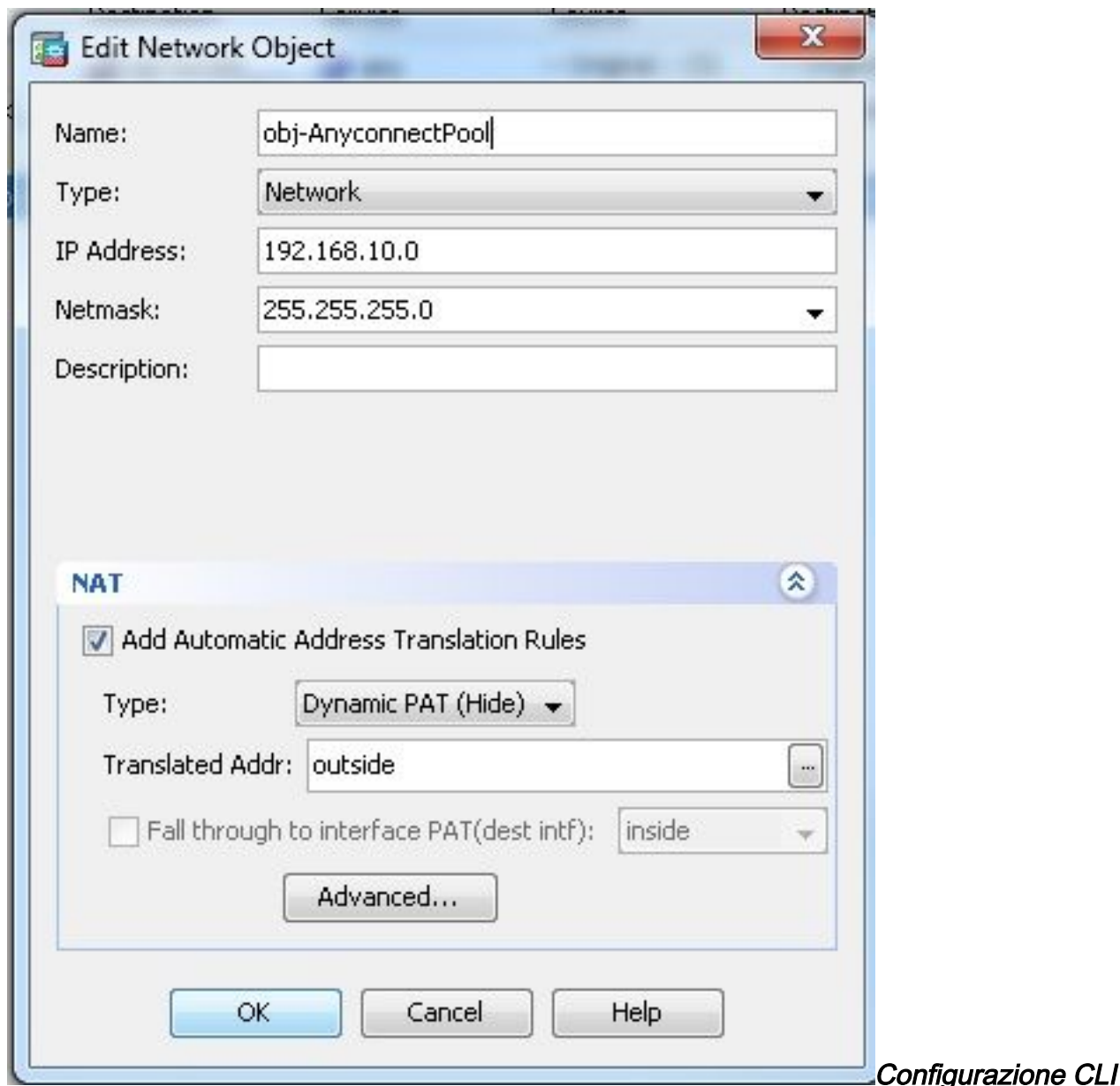

### equivalente:

```
ciscoasa(config)# object network obj-inside
ciscoasa(config-network-object)# subnet 10.77.241.128 255.255.255.192
ciscoasa(config-network-object)# nat (inside,outside) dynamic interface
ciscoasa(config)# object network obj-AnyconnectPool
ciscoasa(config-network-object)# subnet 192.168.10.0 255.255.255.0
ciscoasa(config-network-object)# nat (outside,outside) dynamic interface
```
### Configurazione di ASA release 9.1(2) nella CLI

```
ciscoasa(config)#show running-config
: Saved
:
ASA Version 9.1(2)
!
hostname ciscoasa
domain-name default.domain.invalid
enable password 8Ry2YjIyt7RRXU24 encrypted
names
!
interface GigabitEthernet0/0
nameif outside
security-level 0
ip address 172.16.1.1 255.255.255.0
!
interface GigabitEthernet0/1
nameif inside
```
*security-level 100 ip address 10.77.241.142 255.255.255.192 ! interface Management0/0 shutdown no nameif no security-level no ip address*

#### *!*

*passwd 2KFQnbNIdI.2KYOU encrypted boot system disk0:/asa802-k8.bin ftp mode passive clock timezone IST 5 30 dns server-group DefaultDNS domain-name default.domain.invalid same-security-traffic permit intra-interface*

*!--- Command that permits the SSL VPN traffic to enter and exit the same interface.*

*object network obj-AnyconnectPool subnet 192.168.10.0 255.255.255.0 object network obj-inside subnet 10.77.241.128 255.255.255.192*

*!--- Commands that define the network objects we will use later on the NAT section.*

*pager lines 24 logging enable logging asdm informational mtu inside 1500 mtu outside 1500 ip local pool vpnpool 192.168.10.1-192.168.10.254 mask 255.255.255.0*

*!--- The address pool for the Cisco AnyConnect SSL VPN Clients*

*no failover icmp unreachable rate-limit 1 burst-size 1 asdm image disk0:/asdm-602.bin no asdm history enable arp timeout 14400*

*nat (inside,outside) source static obj-inside obj-inside destination static obj-AnyconnectPool obj-AnyconnectPool*

*!--- The Manual NAT that prevents the inside network from getting translated when going to the Anyconnect Pool.*

*object network obj-AnyconnectPool nat (outside,outside) dynamic interface object network obj-inside nat (inside,outside) dynamic interface*

*!--- The Object NAT statements for Internet access used by inside users and Anyconnect Clients. !--- Note: Uses an RFC 1918 range for lab setup.*

*route outside 0.0.0.0 0.0.0.0 172.16.1.2 1 timeout xlate 3:00:00 timeout conn 1:00:00 half-closed 0:10:00 udp 0:02:00 icmp 0:00:02 timeout sunrpc 0:10:00 h323 0:05:00 h225 1:00:00 mgcp 0:05:00 mgcp-pat 0:05:00 timeout sip 0:30:00 sip\_media 0:02:00 sip-invite 0:03:00 sip-disconnect 0:02:00*

*timeout uauth 0:05:00 absolute dynamic-access-policy-record DfltAccessPolicy http server enable http 0.0.0.0 0.0.0.0 inside no snmp-server location no snmp-server contact snmp-server enable traps snmp authentication linkup linkdown coldstart no crypto isakmp nat-traversal telnet timeout 5 ssh timeout 5 console timeout 0 threat-detection basic-threat threat-detection statistics access-list ! class-map inspection\_default match default-inspection-traffic ! ! policy-map type inspect dns preset\_dns\_map parameters message-length maximum 512 policy-map global\_policy class inspection\_default inspect dns preset\_dns\_map inspect ftp inspect h323 h225 inspect h323 ras inspect netbios inspect rsh inspect rtsp inspect skinny inspect esmtp inspect sqlnet inspect sunrpc inspect tftp inspect sip inspect xdmcp ! service-policy global\_policy global webvpn enable outside*

*!--- Enable WebVPN on the outside interface*

*anyconnect image disk0:/anyconnect-win-3.1.05152-k9.pkg 1*

*!--- Assign an order to the AnyConnect SSL VPN Client image*

*anyconnect enable*

*!--- Enable the security appliance to download SVC images to remote computers*

*tunnel-group-list enable*

*!--- Enable the display of the tunnel-group list on the WebVPN Login page*

*!--- Create an internal group policy "clientgroup"*

*group-policy clientgroup attributes vpn-tunnel-protocol ssl-client*

*!--- Specify SSL as a permitted VPN tunneling protocol*

*split-tunnel-policy tunnelall*

*!--- Encrypt all the traffic from the SSL VPN Clients.*

*username ssluser1 password ZRhW85jZqEaVd5P. encrypted*

*!--- Create a user account "ssluser1"*

*tunnel-group sslgroup type remote-access*

*!--- Create a tunnel group "sslgroup" with type as remote access*

*tunnel-group sslgroup general-attributes address-pool vpnpool*

*!--- Associate the address pool vpnpool created*

*default-group-policy clientgroup*

*!--- Associate the group policy "clientgroup" created*

*tunnel-group sslgroup webvpn-attributes group-alias sslgroup\_users enable*

*!--- Configure the group alias as sslgroup-users*

*prompt hostname context Cryptochecksum:af3c4bfc4ffc07414c4dfbd29c5262a9 : end ciscoasa(config)#*

Consenti la comunicazione tra i client VPN AnyConnect con la configurazione TunnelAll in usoEsempio di rete

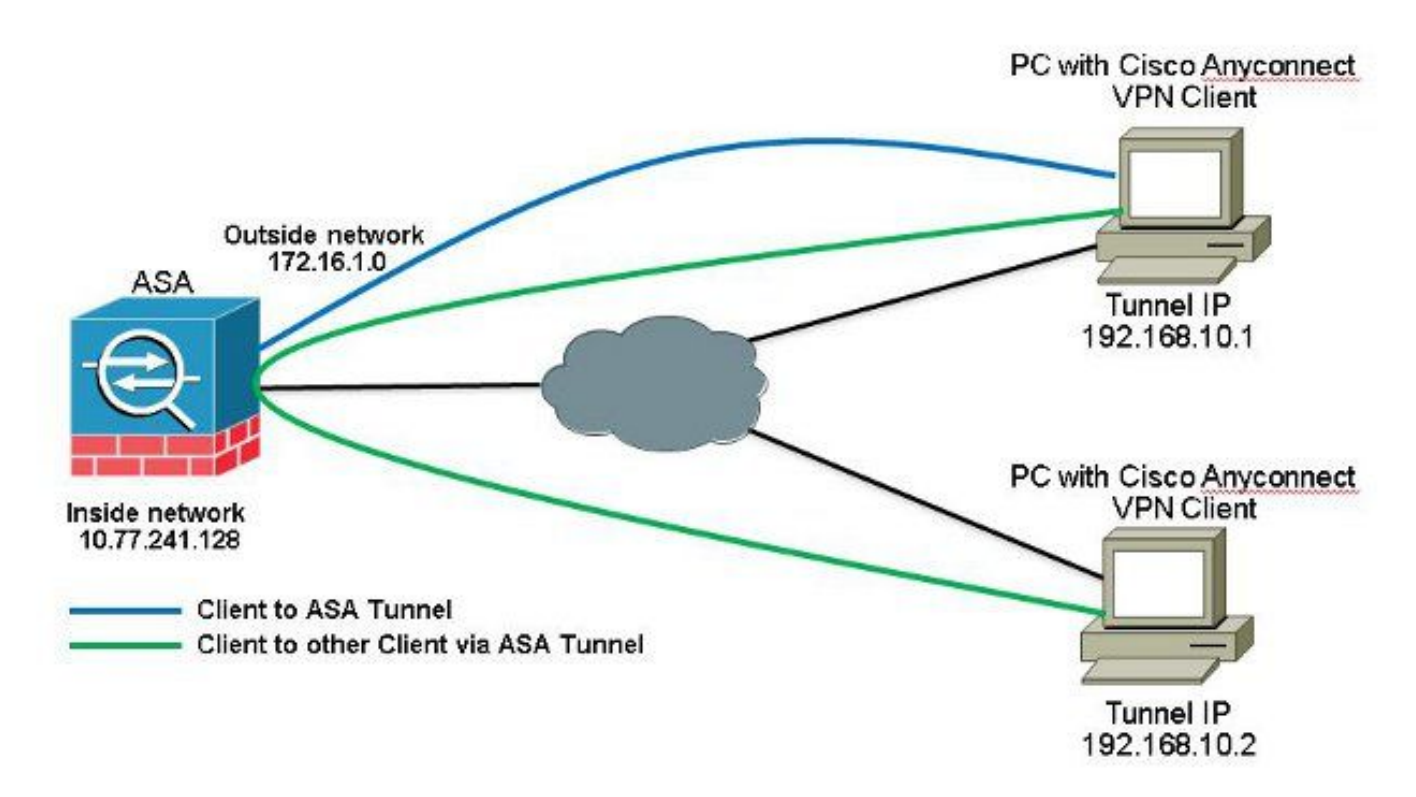

Se è richiesta la comunicazione tra i client Anyconnect e è installato il NAT for Public Internet su Memory Stick; è inoltre necessario un NAT manuale per consentire la comunicazione bidirezionale.Si tratta di uno scenario comune quando i client Anyconnect utilizzano i servizi telefonici e devono essere in grado di comunicare tra loro.Configurazioni ASA release 9.1(2) con ASDM release 7.1(6)Scegli Configuration > Firewall > NAT Rules > Add NAT Rule Before "Network Object" NAT Rules pertanto, il traffico proveniente dalla rete esterna (pool Anyconnect) e destinato a un altro client Anyconnect dello stesso pool non viene convertito con l'indirizzo IP esterno 172.16.1.1.

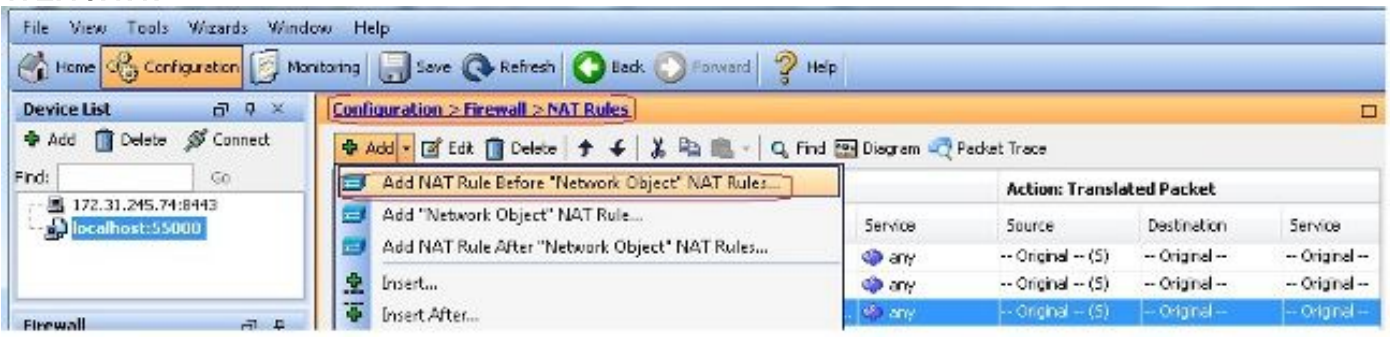

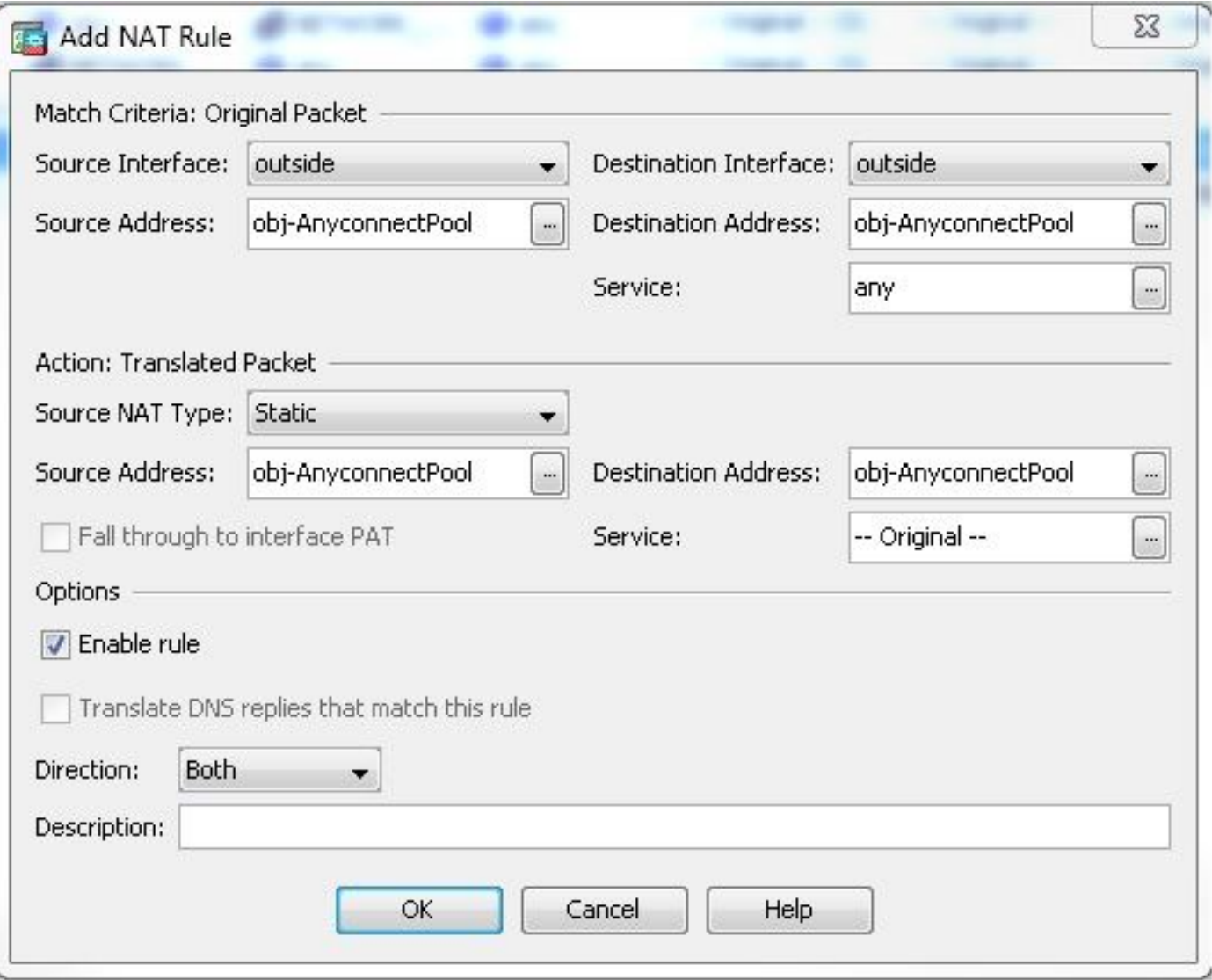

### Configurazione CLI equivalente:

```
nat (outside,outside) source static obj-AnyconnectPool obj-AnyconnectPool destination
static obj-AnyconnectPool obj-AnyconnectPool
Configurazione di ASA release 9.1(2) nella CLI
ciscoasa(config)#show running-config
: Saved
:
ASA Version 9.1(2)
!
hostname ciscoasa
domain-name default.domain.invalid
enable password 8Ry2YjIyt7RRXU24 encrypted
names
!
interface GigabitEthernet0/0
nameif outside
security-level 0
ip address 172.16.1.1 255.255.255.0
!
```

```
interface GigabitEthernet0/1
nameif inside
security-level 100
ip address 10.77.241.142 255.255.255.192
!
interface Management0/0
shutdown
no nameif
```
*no security-level*

*no ip address*

*! passwd 2KFQnbNIdI.2KYOU encrypted boot system disk0:/asa802-k8.bin ftp mode passive clock timezone IST 5 30 dns server-group DefaultDNS domain-name default.domain.invalid same-security-traffic permit intra-interface*

*!--- Command that permits the SSL VPN traffic to enter and exit the same interface.*

*object network obj-AnyconnectPool subnet 192.168.10.0 255.255.255.0 object network obj-inside subnet 10.77.241.128 255.255.255.192*

*!--- Commands that define the network objects we will use later on the NAT section.*

*pager lines 24 logging enable logging asdm informational mtu inside 1500 mtu outside 1500 ip local pool vpnpool 192.168.10.1-192.168.10.254 mask 255.255.255.0*

*!--- The address pool for the Cisco AnyConnect SSL VPN Clients*

*no failover icmp unreachable rate-limit 1 burst-size 1 asdm image disk0:/asdm-602.bin no asdm history enable arp timeout 14400*

*nat (inside,outside) source static obj-inside obj-inside destination static obj-AnyconnectPool obj-AnyconnectPool nat (outside,outside) source static obj-AnyconnectPool obj-AnyconnectPool destination static obj-AnyconnectPool obj-AnyconnectPool*

*!--- The Manual NAT statements used so that traffic from the inside network destined to the Anyconnect Pool and traffic from the Anyconnect Pool destined to another Client within the same pool does not get translated.*

*object network obj-AnyconnectPool nat (outside,outside) dynamic interface object network obj-inside nat (inside,outside) dynamic interface*

*!--- The Object NAT statements for Internet access used by inside users and Anyconnect Clients. !--- Note: Uses an RFC 1918 range for lab setup.*

*route outside 0.0.0.0 0.0.0.0 172.16.1.2 1 timeout xlate 3:00:00 timeout conn 1:00:00 half-closed 0:10:00 udp 0:02:00 icmp 0:00:02 timeout sunrpc 0:10:00 h323 0:05:00 h225 1:00:00 mgcp 0:05:00 mgcp-pat 0:05:00 timeout sip 0:30:00 sip\_media 0:02:00 sip-invite 0:03:00 sip-disconnect 0:02:00 timeout uauth 0:05:00 absolute dynamic-access-policy-record DfltAccessPolicy http server enable http 0.0.0.0 0.0.0.0 inside*

```
no snmp-server location
no snmp-server contact
snmp-server enable traps snmp authentication linkup linkdown coldstart
no crypto isakmp nat-traversal
telnet timeout 5
ssh timeout 5
console timeout 0
threat-detection basic-threat
threat-detection statistics access-list
!
class-map inspection_default
match default-inspection-traffic
!
!
policy-map type inspect dns preset_dns_map
parameters
message-length maximum 512
policy-map global_policy
class inspection_default
inspect dns preset_dns_map
inspect ftp
inspect h323 h225
inspect h323 ras
inspect netbios
inspect rsh
inspect rtsp
inspect skinny
inspect esmtp
inspect sqlnet
inspect sunrpc
inspect tftp
inspect sip
inspect xdmcp
!
service-policy global_policy global
webvpn
enable outside
```

```
!--- Enable WebVPN on the outside interface
```
*anyconnect image disk0:/anyconnect-win-3.1.05152-k9.pkg 1*

*!--- Assign an order to the AnyConnect SSL VPN Client image*

#### *anyconnect enable*

*!--- Enable the security appliance to download SVC images to remote computers*

*tunnel-group-list enable*

*!--- Enable the display of the tunnel-group list on the WebVPN Login page*

```
group-policy clientgroup internal
```

```
!--- Create an internal group policy "clientgroup"
```
*group-policy clientgroup attributes vpn-tunnel-protocol ssl-client*

*!--- Specify SSL as a permitted VPN tunneling protocol*

*split-tunnel-policy tunnelall*

*!--- Encrypt all the traffic from the SSL VPN Clients.*

*username ssluser1 password ZRhW85jZqEaVd5P. encrypted*

*!--- Create a user account "ssluser1"*

*tunnel-group sslgroup type remote-access*

*!--- Create a tunnel group "sslgroup" with type as remote access*

*tunnel-group sslgroup general-attributes address-pool vpnpool*

*!--- Associate the address pool vpnpool created*

*default-group-policy clientgroup*

*!--- Associate the group policy "clientgroup" created*

*tunnel-group sslgroup webvpn-attributes group-alias sslgroup\_users enable*

*!--- Configure the group alias as sslgroup-users*

*prompt hostname context Cryptochecksum:af3c4bfc4ffc07414c4dfbd29c5262a9 : end ciscoasa(config)#* Consenti la comunicazione tra client VPN AnyConnect con split-tunnelEsempio di rete

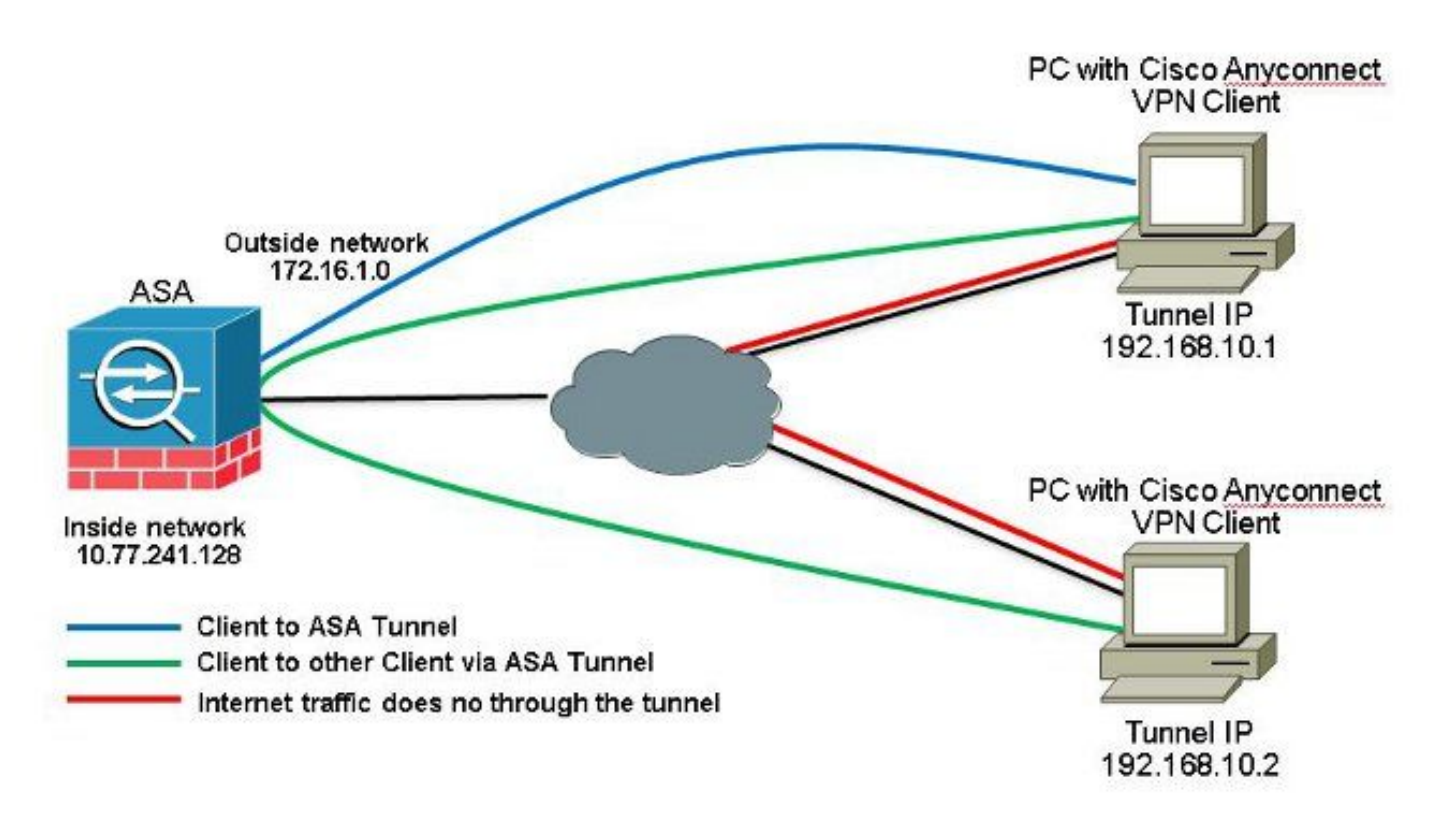

Se è richiesta la comunicazione tra i client Anyconnect e viene usato lo split-tunnel; non è richiesto alcun NAT manuale per consentire la comunicazione bidirezionale a meno che non ci sia una regola NAT che influisce sul traffico configurato. Tuttavia, il pool VPN Anyconnect deve essere incluso nell'ACL dello split tunnel.Si tratta di uno scenario comune quando i client Anyconnect utilizzano i servizi telefonici e devono essere in grado di comunicare tra loro.Configurazioni ASA release 9.1(2) con ASDM release 7.1(6)

Scegli **Configuration > Remote Access VPN > Network (Client) Access > Address Assignment> Address Pools >** 1. **Add** per creare un pool di indirizzi IP **vpnpool**.

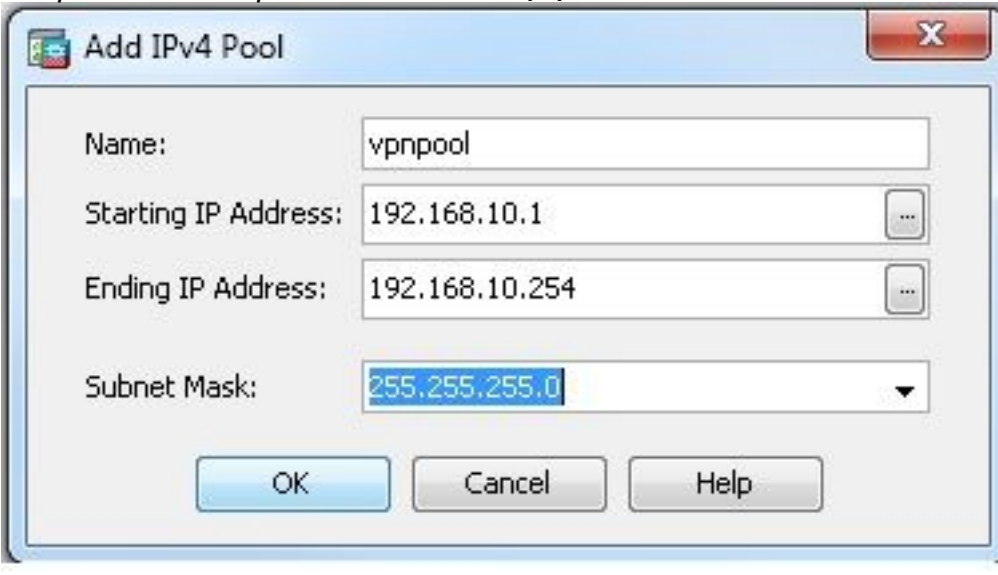

- Clic **Apply**. Configurazione CLI equivalente: 2.
- *ciscoasa(config)#ip local pool vpnpool 192.168.10.1-192.168.10.254 mask 255.255.255.0* Abilita WebVPN. Scegli **Configuration > Remote Access VPN > Network (Client) Access > SSL VPN** 3.**Connection Profiles** e inferiore **Access Interfaces**, selezionare le caselle di controllo **Allow Access** <sup>e</sup> **Enable DTLS** per l'interfaccia esterna. Inoltre, controllare la **Enable Cisco AnyConnect VPN Client access on the interfaces selected in the table below** per abilitare la VPN SSL sull'interfaccia esterna.

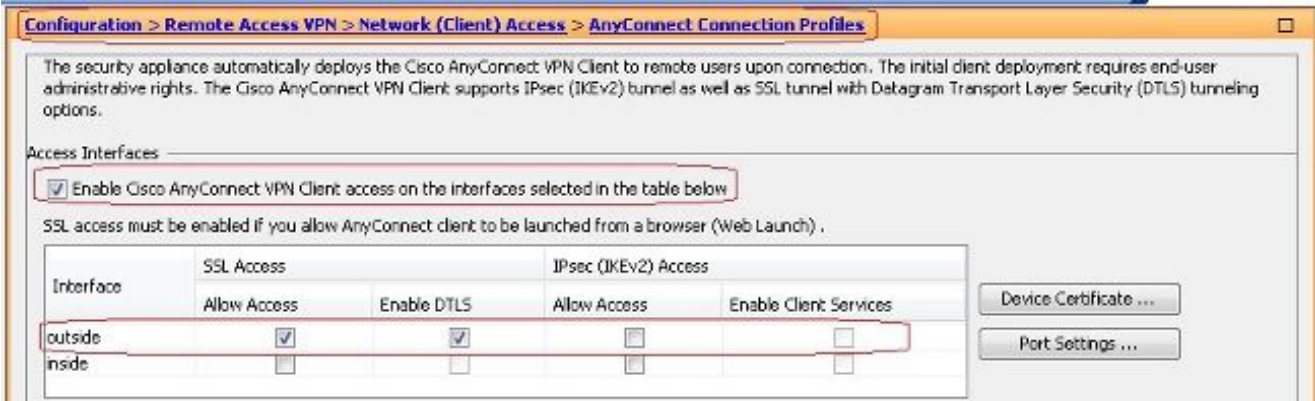

Clic **Apply**.Scegli **Configuration > Remote Access VPN > Network (Client) Access > Anyconnect Client Software > Add** per aggiungere l'immagine del client VPN Cisco AnyConnect dalla memoria flash dell'ASA, come mostrato.

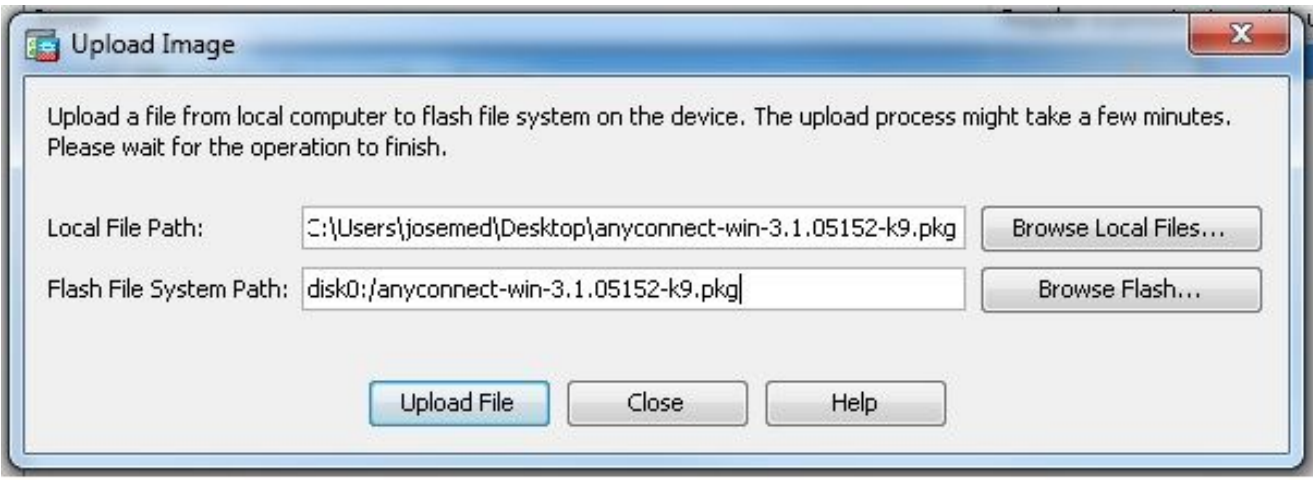

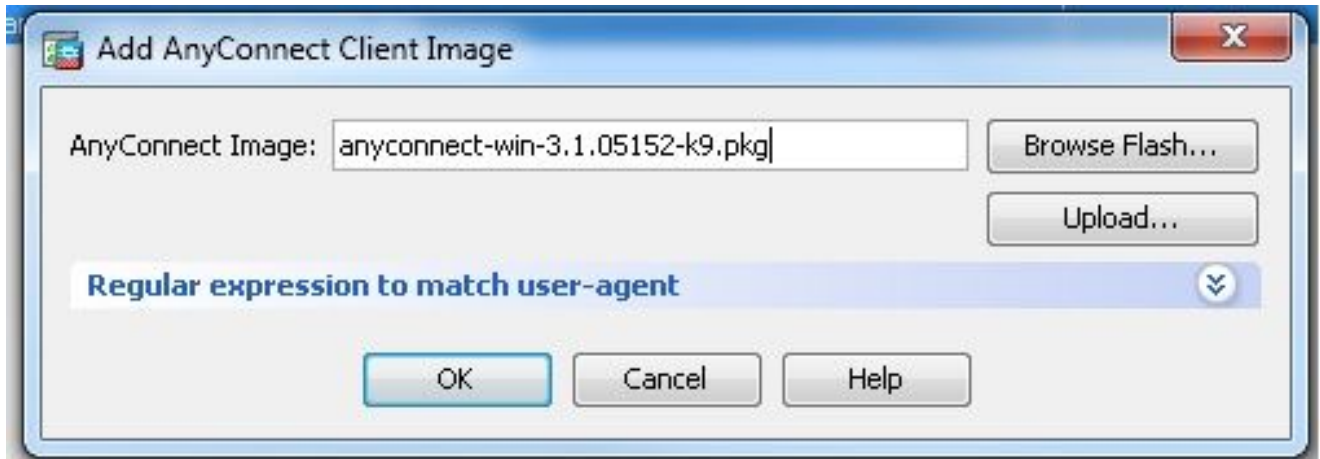

# Configurazione CLI equivalente:

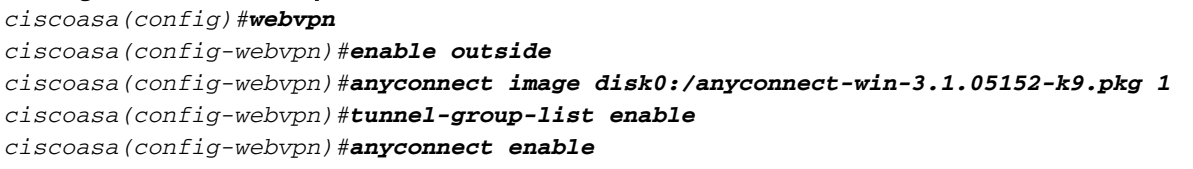

Configurare Criteri di gruppo. Scegli **Configuration > Remote Access VPN > Network (Client) Access >** 4.**Group Policies** per creare una politica di gruppo interna **clientgroup**. Sotto la **General** selezionare la scheda **SSL VPN Client** per abilitare WebVPN come protocollo tunnel consentito.

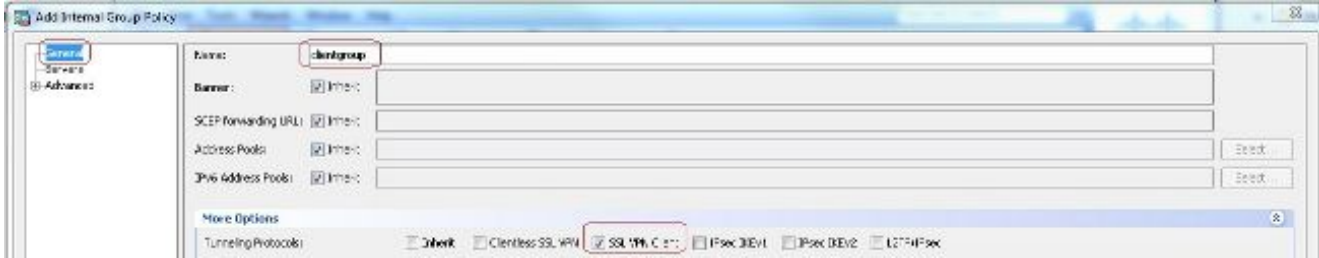

Nella **Advanced > Split Tunneling** , scegliere **Tunnel Network List Below** dall'elenco a discesa Criterio per creare tutti i pacchetti dal PC remoto attraverso un tunnel sicuro.  $\frac{1}{2}$ 

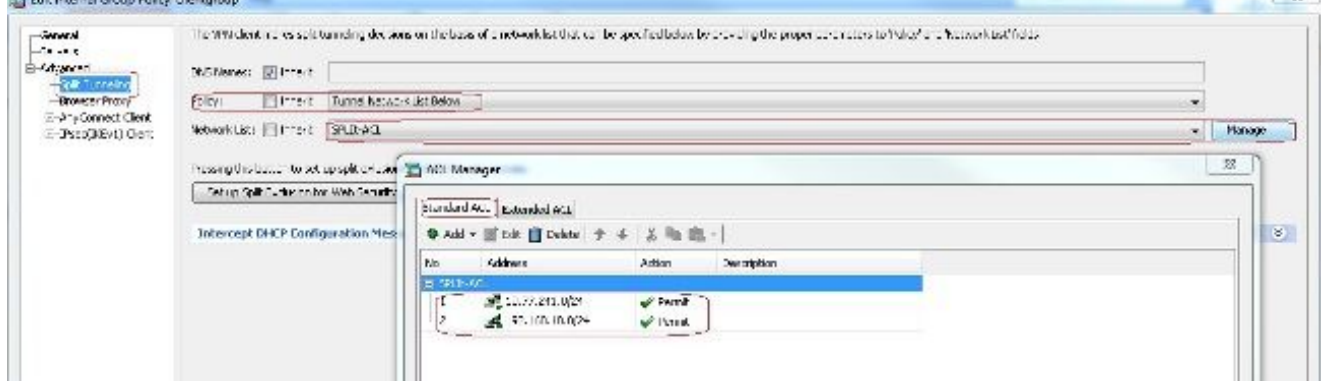

## Configurazione CLI equivalente:

*ciscoasa(config)#access-list SPLIt-ACL standard permit 10.77.241.0 255.255.255.0 ciscoasa(config)#access-list SPLIt-ACL standard permit 192.168.10.0 255.255.255.0*

*ciscoasa(config)#group-policy clientgroup internal ciscoasa(config)#group-policy clientgroup attributes ciscoasa(config-group-policy)#vpn-tunnel-protocol ssl-client ciscoasa(config-group-policy)#split-tunnel-policy tunnelspecified ciscoasa(config-group-policy)#split-tunnel-network-list SPLIt-ACL*

Scegli **Configuration > Remote Access VPN > AAA/Local Users > Local Users > Add** per creare un nuovo 5. account utente **ssluser1**. Clic **OK** e poi **Apply**.

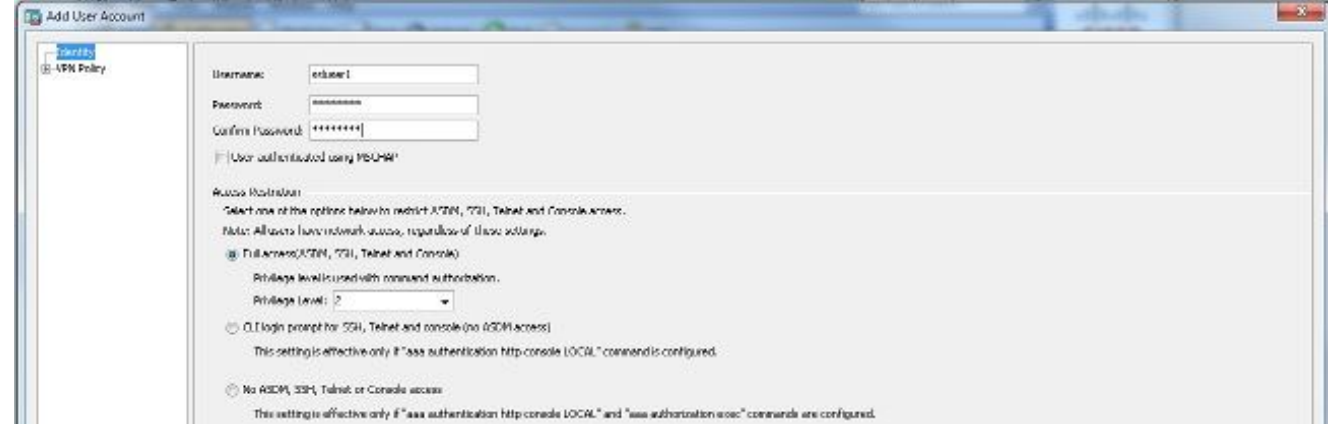

## Configurazione CLI equivalente:

*ciscoasa(config)#username ssluser1 password asdmASA@*

Configurare il gruppo di tunnel. Scegli **Configuration > Remote Access VPN > Network (Client) Access >** 6.**Anyconnect Connection Profiles > Add** per creare un nuovo gruppo di tunnel **sslgroup**.Nella **Basic** è possibile eseguire l'elenco delle configurazioni come illustrato di seguito: Assegna al gruppo di tunnel il nome **sslgroup**.Sotto **Client Address Assignment**, scegliere il pool di indirizzi **vpnpool** dal **Client Address Pools** elenco a discesa.Sotto **Default Group Policy**, scegliere i Criteri di gruppo **clientgroup** dal **Group Policy** elenco a discesa.

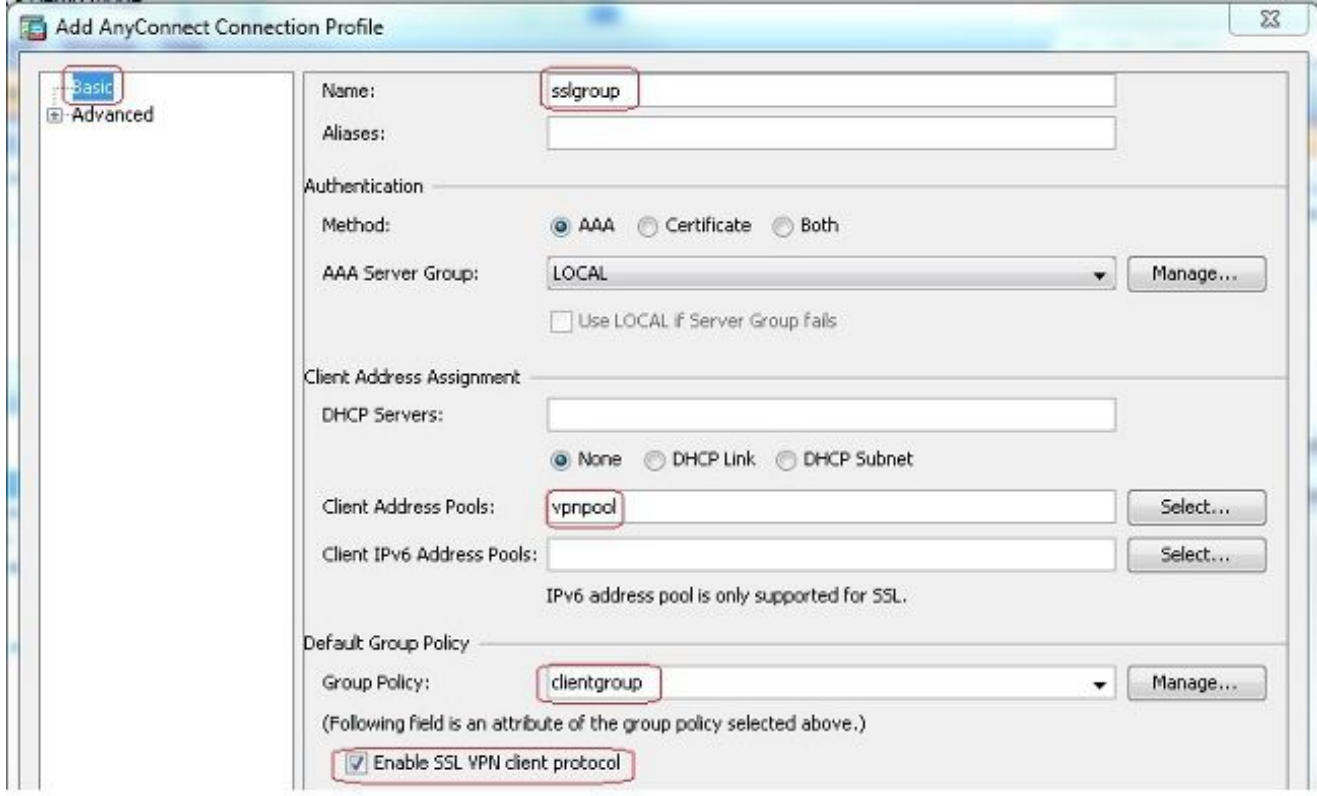

Sotto la **Advanced > Group Alias/Group URL** , specificare il nome alias del gruppo come

```
sslgroup_users e fare clic su OK. Configurazione CLI equivalente:
ciscoasa(config)#tunnel-group sslgroup type remote-access
ciscoasa(config)#tunnel-group sslgroup general-attributes
ciscoasa(config-tunnel-general)#address-pool vpnpool
ciscoasa(config-tunnel-general)#default-group-policy clientgroup
ciscoasa(config-tunnel-general)#exit
ciscoasa(config)#tunnel-group sslgroup webvpn-attributes
ciscoasa(config-tunnel-webvpn)#group-alias sslgroup_users enable
```
#### Configurazione di ASA release 9.1(2) nella CLI *ciscoasa(config)#show running-config*

```
: Saved
:
ASA Version 9.1(2)
!
hostname ciscoasa
domain-name default.domain.invalid
enable password 8Ry2YjIyt7RRXU24 encrypted
names
!
interface GigabitEthernet0/0
nameif outside
security-level 0
ip address 172.16.1.1 255.255.255.0
!
interface GigabitEthernet0/1
nameif inside
security-level 100
ip address 10.77.241.142 255.255.255.192
!
interface Management0/0
shutdown
no nameif
no security-level
no ip address
```
#### *! passwd 2KFQnbNIdI.2KYOU encrypted*

*boot system disk0:/asa802-k8.bin ftp mode passive clock timezone IST 5 30 dns server-group DefaultDNS domain-name default.domain.invalid same-security-traffic permit intra-interface*

*!--- Command that permits the SSL VPN traffic to enter and exit the same interface.*

*object network obj-inside subnet 10.77.241.128 255.255.255.192*

*!--- Commands that define the network objects we will use later on the NAT section.*

*access-list SPLIt-ACL standard permit 10.77.241.0 255.255.255.0 access-list SPLIt-ACL standard permit 192.168.10.0 255.255.255.0*

*!--- Standard Split-Tunnel ACL that determines the networks that should travel the Anyconnect tunnel.*

*pager lines 24 logging enable logging asdm informational mtu inside 1500 mtu outside 1500 ip local pool vpnpool 192.168.10.1-192.168.10.254 mask 255.255.255.0*

*!--- The address pool for the Cisco AnyConnect SSL VPN Clients*

*no failover icmp unreachable rate-limit 1 burst-size 1 asdm image disk0:/asdm-602.bin no asdm history enable arp timeout 14400*

*nat (inside,outside) source static obj-inside obj-inside destination static obj-AnyconnectPool obj-AnyconnectPool*

*!--- The Manual NAT that prevents the inside network from getting translated when going to the Anyconnect Pool*

*object network obj-inside nat (inside,outside) dynamic interface*

*!--- The Object NAT statements for Internet access used by inside users. !--- Note: Uses an RFC 1918 range for lab setup.*

*route outside 0.0.0.0 0.0.0.0 172.16.1.2 1 timeout xlate 3:00:00 timeout conn 1:00:00 half-closed 0:10:00 udp 0:02:00 icmp 0:00:02 timeout sunrpc 0:10:00 h323 0:05:00 h225 1:00:00 mgcp 0:05:00 mgcp-pat 0:05:00 timeout sip 0:30:00 sip\_media 0:02:00 sip-invite 0:03:00 sip-disconnect 0:02:00 timeout uauth 0:05:00 absolute dynamic-access-policy-record DfltAccessPolicy http server enable http 0.0.0.0 0.0.0.0 inside no snmp-server location no snmp-server contact snmp-server enable traps snmp authentication linkup linkdown coldstart no crypto isakmp nat-traversal telnet timeout 5 ssh timeout 5 console timeout 0 threat-detection basic-threat*

```
threat-detection statistics access-list
!
class-map inspection_default
match default-inspection-traffic
!
!
policy-map type inspect dns preset_dns_map
parameters
message-length maximum 512
policy-map global_policy
class inspection_default
inspect dns preset_dns_map
inspect ftp
inspect h323 h225
inspect h323 ras
inspect netbios
inspect rsh
inspect rtsp
inspect skinny
inspect esmtp
inspect sqlnet
inspect sunrpc
inspect tftp
inspect sip
inspect xdmcp
!
service-policy global_policy global
webvpn
enable outside
```
*!--- Enable WebVPN on the outside interface*

*anyconnect image disk0:/anyconnect-win-3.1.05152-k9.pkg 1*

*!--- Assign an order to the AnyConnect SSL VPN Client image*

*anyconnect enable*

*!--- Enable the security appliance to download SVC images to remote computers*

*tunnel-group-list enable*

*!--- Enable the display of the tunnel-group list on the WebVPN Login page*

*group-policy clientgroup internal*

*!--- Create an internal group policy "clientgroup"*

*group-policy clientgroup attributes vpn-tunnel-protocol ssl-client*

*!--- Specify SSL as a permitted VPN tunneling protocol*

*!--- Encrypt only traffic specified on the split-tunnel ACL coming from the SSL VPN Clients.*

*split-tunnel-network-list value SPLIt-ACL*

*!--- Defines the previosly configured ACL to the split-tunnel policy.*

*username ssluser1 password ZRhW85jZqEaVd5P. encrypted*

*!--- Create a user account "ssluser1"*

*tunnel-group sslgroup type remote-access*

*!--- Create a tunnel group "sslgroup" with type as remote access*

*tunnel-group sslgroup general-attributes address-pool vpnpool*

*!--- Associate the address pool vpnpool created*

*default-group-policy clientgroup*

*Session Type: SVC*

```
!--- Associate the group policy "clientgroup" created
```
*tunnel-group sslgroup webvpn-attributes group-alias sslgroup\_users enable*

*!--- Configure the group alias as sslgroup-users*

*prompt hostname context Cryptochecksum:af3c4bfc4ffc07414c4dfbd29c5262a9 : end ciscoasa(config)#*

# VerificaPer verificare che la configurazione funzioni correttamente, consultare questa sezione.

**show vpn-sessiondb svc** - Visualizza le informazioni sulle connessioni SSL correnti. ●*ciscoasa#show vpn-sessiondb anyconnect*

*Username : ssluser1 Index : 12 Assigned IP : 192.168.10.1 Public IP : 192.168.1.1 Protocol : Clientless SSL-Tunnel DTLS-Tunnel Encryption : RC4 AES128 Hashing : SHA1 Bytes Tx : 194118 Bytes Rx : 197448 Group Policy : clientgroup Tunnel Group : sslgroup Login Time : 17:12:23 IST Mon Mar 24 2008 Duration : 0h:12m:00s*

*NAC Result : Unknown VLAN Mapping : N/A VLAN : none*

- **show webvpn group-alias** Visualizza l'alias configurato per vari gruppi. *ciscoasa#show webvpn group-alias Tunnel Group: sslgroup Group Alias: sslgroup\_users enabled*
- In ASDM, scegliere Monitoring > VPN > VPN Statistics > Sessions *per conoscere le sessioni correnti* nell'appliance ASA.

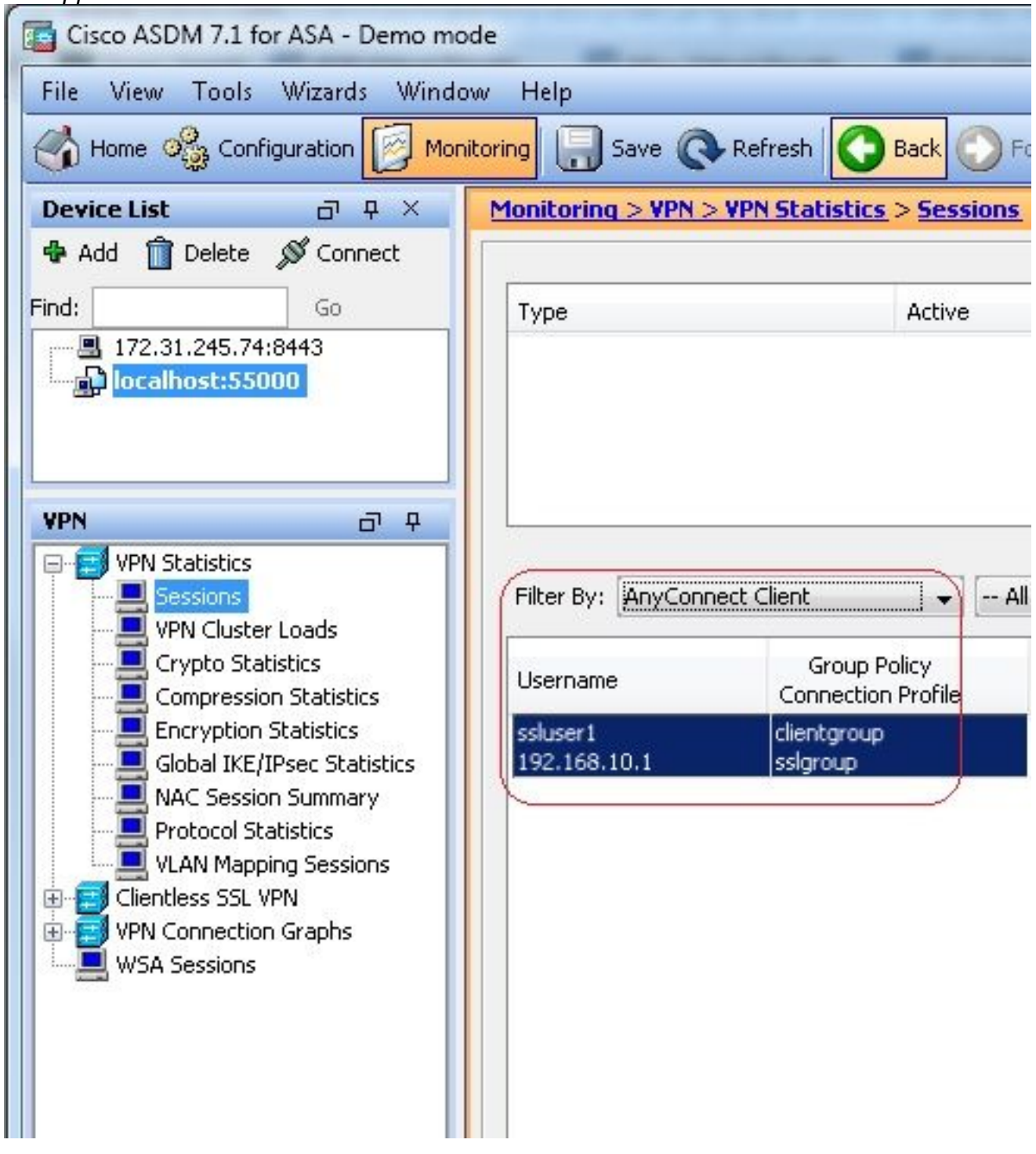

# Risoluzione dei problemiLe informazioni contenute in questa sezione permettono di risolvere i problemi relativi alla configurazione.

• vpn-sessiondb logoff name *- Comando per disconnettersi dalla sessione VPN SSL per il nome* utente specifico.

*ciscoasa#vpn-sessiondb logoff name ssluser1 Do you want to logoff the VPN session(s)? [confirm] Y INFO: Number of sessions with name "ssluser1" logged off : 1*

*ciscoasa#Called vpn\_remove\_uauth: success! webvpn\_svc\_np\_tear\_down: no ACL webvpn\_svc\_np\_tear\_down: no IPv6 ACL np\_svc\_destroy\_session(0xB000)* Analogamente, è possibile utilizzare il **vpn-sessiondb logoff anyconnect** per terminare tutte le sessioni di AnyConnect.

**debug webvpn anyconnect <1-255>** - Fornisce gli eventi webvpn in tempo reale per stabilire la ●sessione.

*Ciscoasa#debug webvpn anyconnect 7*

```
CSTP state = HEADER_PROCESSING
http_parse_cstp_method()
...input: 'CONNECT /CSCOSSLC/tunnel HTTP/1.1'
webvpn_cstp_parse_request_field()
...input: 'Host: 10.198.16.132'
Processing CSTP header line: 'Host: 10.198.16.132'
webvpn_cstp_parse_request_field()
...input: 'User-Agent: Cisco AnyConnect VPN Agent for Windows 3.1.05152'
Processing CSTP header line: 'User-Agent: Cisco AnyConnect VPN Agent for Windows
3.1.05152'
Setting user-agent to: 'Cisco AnyConnect VPN Agent for Windows 3.1.05152'
webvpn_cstp_parse_request_field()
...input: 'Cookie: webvpn=146E70@20480@567F@50A0DFF04AFC2411E0DD4F681D330922F4B21F60'
Processing CSTP header line: 'Cookie: webvpn=
146E70@20480@567F@50A0DFF04AFC2411E0DD4F681D330922F4B21F60'
Found WebVPN cookie: 'webvpn=146E70@20480@567F@50A0DFF04AFC2411E0DD4F681D330922F4B21F60'
WebVPN Cookie: 'webvpn=146E70@20480@567F@50A0DFF04AFC2411E0DD4F681D330922F4B21F60'
webvpn_cstp_parse_request_field()
...input: 'X-CSTP-Version: 1'
Processing CSTP header line: 'X-CSTP-Version: 1'
Setting version to '1'
webvpn_cstp_parse_request_field()
...input: 'X-CSTP-Hostname: WCRSJOW7Pnbc038'
Processing CSTP header line: 'X-CSTP-Hostname: WCRSJOW7Pnbc038'
Setting hostname to: 'WCRSJOW7Pnbc038'
webvpn_cstp_parse_request_field()
...input: 'X-CSTP-MTU: 1280'
Processing CSTP header line: 'X-CSTP-MTU: 1280'
webvpn_cstp_parse_request_field()
...input: 'X-CSTP-Address-Type: IPv6,IPv4'
Processing CSTP header line: 'X-CSTP-Address-Type: IPv6,IPv4'
webvpn_cstp_parse_request_field()
webvpn_cstp_parse_request_field()
...input: 'X-CSTP-Base-MTU: 1300'
Processing CSTP header line: 'X-CSTP-Base-MTU: 1300'
webvpn_cstp_parse_request_field()
webvpn_cstp_parse_request_field()
...input: 'X-CSTP-Full-IPv6-Capability: true'
Processing CSTP header line: 'X-CSTP-Full-IPv6-Capability: true'
webvpn_cstp_parse_request_field()
...input: 'X-DTLS-Master-Secret: F1810A764A0646376F7D254202A0A602CF075972F91EAD1
9BB6BE387BB8C6F893BFB49886D47F9A4BE2EA2A030BF620D'
Processing CSTP header line: 'X-DTLS-Master-Secret: F1810A764A0646376F7D254202A0
A602CF075972F91EAD19BB6BE387BB8C6F893BFB49886D47F9A4BE2EA2A030BF620D'
webvpn_cstp_parse_request_field()
...input: 'X-DTLS-CipherSuite: AES256-SHA:AES128-SHA:DES-CBC3-SHA:DES-CBC-SHA'
Processing CSTP header line: 'X-DTLS-CipherSuite: AES256-SHA:AES128-SHA:DES-CBC3
-SHA:DES-CBC-SHA'
webvpn_cstp_parse_request_field()
...input: 'X-DTLS-Accept-Encoding: lzs'
Processing CSTL header line: 'X-DTLS-Accept-Encoding: lzs'
webvpn_cstp_parse_request_field()
```

```
...input: 'X-DTLS-Header-Pad-Length: 0'
webvpn_cstp_parse_request_field()
...input: 'X-CSTP-Accept-Encoding: lzs,deflate'
Processing CSTP header line: 'X-CSTP-Accept-Encoding: lzs,deflate'
webvpn_cstp_parse_request_field()
...input: 'X-CSTP-Protocol: Copyright (c) 2004 Cisco Systems, Inc.'
Processing CSTP header line: 'X-CSTP-Protocol: Copyright (c) 2004 Cisco Systems, Inc.'
Validating address: 0.0.0.0
CSTP state = WAIT_FOR_ADDRESS
webvpn_cstp_accept_address: 192.168.10.1/255.255.255.0
webvpn_cstp_accept_ipv6_address: No IPv6 Address
CSTP state = HAVE_ADDRESS
SVC: Sent gratuitous ARP for 192.168.10.1.
SVC: NP setup
np_svc_create_session(0x5000, 0xa930a180, TRUE)
webvpn_svc_np_setup
SVC ACL Name: NULL
SVC ACL ID: -1
vpn_put_uauth success for ip 192.168.10.1!
No SVC ACL
Iphdr=20 base-mtu=1300 def-mtu=1500 conf-mtu=1406
tcp-mss = 1260
path-mtu = 1260(mss)
mtu = 1260(path-mtu) - 0(opts) - 5(ssl) - 8(cstp) = 1247
tls-mtu = 1247(mtu) - 20(mac) = 1227
DTLS Block size = 16
mtu = 1300(base-mtu) - 20(ip) - 8(udp) - 13(dtlshdr) - 16(dtlsiv) = 1243
mod-mtu = 1243(mtu) & 0xfff0(complement) = 1232
dtls-mtu = 1232(mod-mtu) - 1(cdtp) - 20(mac) - 1(pad) = 1210
computed tls-mtu=1227 dtls-mtu=1210 conf-mtu=1406
DTLS enabled for intf=2 (outside)
tls-mtu=1227 dtls-mtu=1210
SVC: adding to sessmgmt
Unable to initiate NAC, NAC might not be enabled or invalid policy
CSTP state = CONNECTED
webvpn_rx_data_cstp
webvpn_rx_data_cstp: got internal message
Unable to initiate NAC, NAC might not be enabled or invalid policy
```
• In ASDM, scegliere Monitoring > Logging > Real-time Log Viewer > View *per vedere gli eventi in tempo* reale. Nell'esempio vengono mostrate le informazioni sulla sessione tra AnyConnect 192.168.10.1 e Telnet Server 10.2.2.2 su Internet tramite ASA

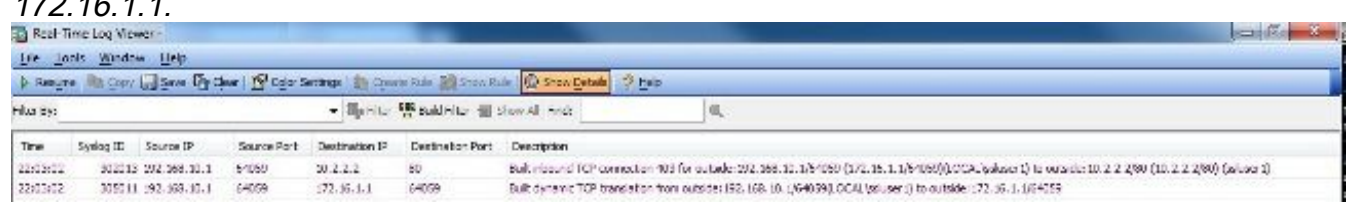

# Informazioni correlate

172.16.1.1.

- [Cisco ASA serie 5500-X Firewall](https://www.cisco.com/c/it_it/support/security/asa-5500-series-next-generation-firewalls/series.html)
- [Esempio di configurazione di PIX/ASA e VPN Client per VPN Internet pubblica su Memory](https://www.cisco.com/c/it_it/support/docs/security/asa-5500-x-series-next-generation-firewalls/67986-pix7x-asa-client-stick.html) **[Stick](https://www.cisco.com/c/it_it/support/docs/security/asa-5500-x-series-next-generation-firewalls/67986-pix7x-asa-client-stick.html)**
- [Esempio di configurazione di SSL VPN Client \(SVC\) su ASA con ASDM](/content/en/us/support/docs/security/asa-5500-x-series-next-generation-firewalls/70511-sslvpnclient-asa.html)
- Documentazione e supporto tecnico Cisco Systems

# Informazioni su questa traduzione

Cisco ha tradotto questo documento utilizzando una combinazione di tecnologie automatiche e umane per offrire ai nostri utenti in tutto il mondo contenuti di supporto nella propria lingua. Si noti che anche la migliore traduzione automatica non sarà mai accurata come quella fornita da un traduttore professionista. Cisco Systems, Inc. non si assume alcuna responsabilità per l'accuratezza di queste traduzioni e consiglia di consultare sempre il documento originale in inglese (disponibile al link fornito).